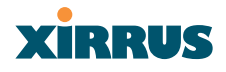

#### USAGE GUIDELINES

Setting Gigabit2 Interface parameters will automatically set the Gigabit1 parameters to the same values for failover purposes.

#### **EXAMPLE**

To set the IP address of the gigabit Ethernet interfaces:

## **config-interface gig2 ((config-gig1/2)# ip addr 192.168.39.186 mask 255.255.255.0**

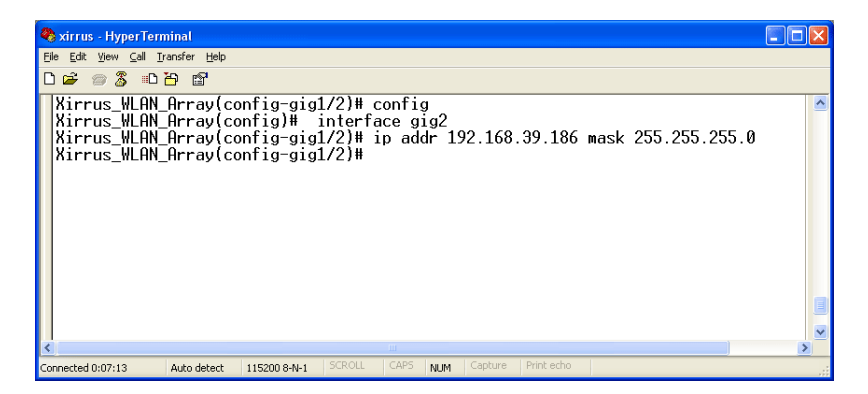

Figure 101. CLI: Setting the IP Address for the Gigabit 2 Interface

#### SEE ALSO

config-interface gig1 config-interface eth0

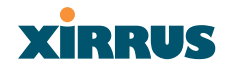

#### hostname

**DESCRIPTION** 

Sets the host name for this Array—available from the **config** command mode.

**SYNTAX** 

**hostname** <hname> "hostname string"

PARAMETERS

None.

DEFAULTS

None.

#### USAGE GUIDELINES

None.

#### EXAMPLE

To set the hostname for the Xirrus Array:

#### **(config)# hostname Xirrus\_Array\_3900**

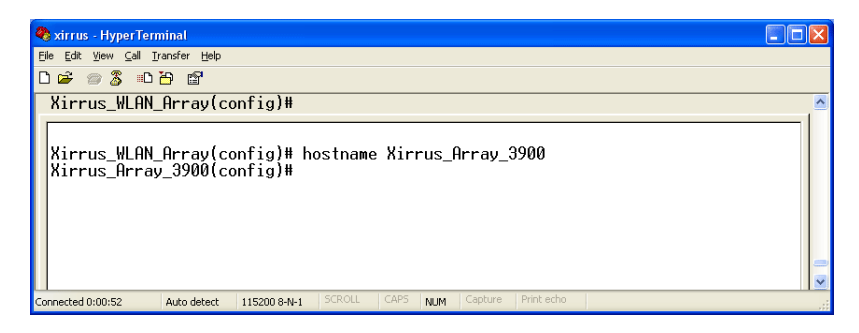

Figure 102. CLI: Setting the Host Name of the Array

The hostname is displayed immediately below the command line, as follows:

#### **Xirrus\_Array\_3900(config)#**

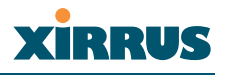

**SEE ALSO** None.

#### iap

**DESCRIPTION** 

Changes the configuration of a specific Integrated Access Point (IAP) radio interface—available from the **config-interface** command mode. Groups of interfaces can be accessed via the following interface commands.

- iap number: Configuration for a specific IAP. The prompt will change to: IAP number (config-iap-a12)#.
- **global\_a\_settings**: Common configuration for all 802.11a IAPs. The prompt will change to: (config-iap-global-a)#.
- **global\_bg\_settings**: Common configuration for all 802.11b/g IAPs. The prompt will change to: (config-iap-global-bg)#.
- **global\_settings**: Common configuration for all IAPs. The prompt will change to: (config-iap-global)#.

#### **SYNTAX**

**interface iap** <IAP number> {channel <cnum> | description <dot11desc> | down | up | cellsize {small | medium | large} | rx-threshold <thresrx> | tx-power <powertx>} }

#### PARAMETERS

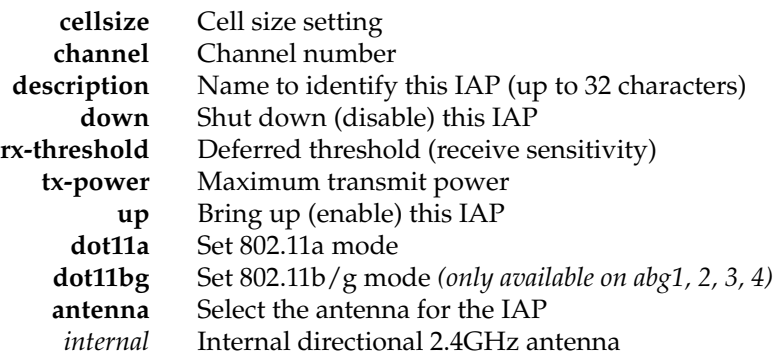

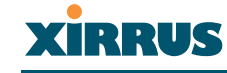

*monitor* Internal omni-directional monitor antenna *(available on abg2 IAP only) external* Select the external antenna *(Available on IAP abg1, abg3, and abg4 only)*

DEFAULTS

None.

USAGE GUIDELINES

None.

**EXAMPLE** 

To set the cell size to large for the integrated access point a12:

## **(config-iap)# a12 (config-iap-a12)# cellsize large**

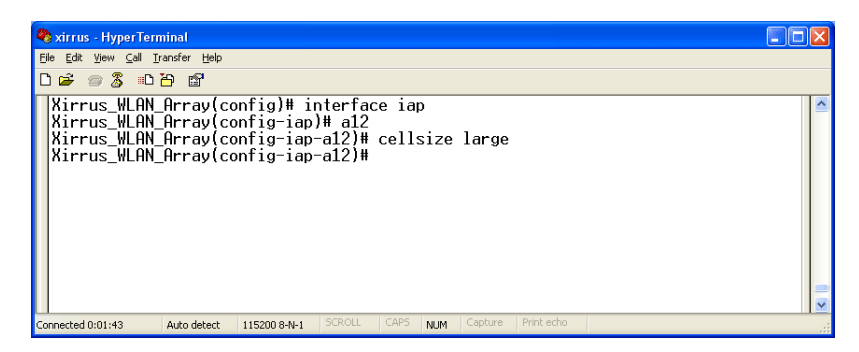

Figure 103. CLI: Setting the Cell Size of an IAP

SEE ALSO

iap global\_a\_settings iap global\_bg\_settings iap global\_settings show iap all

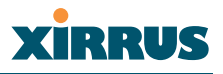

#### iap global\_settings

#### **DESCRIPTION**

Makes global configuration changes to all Integrated Access Point (IAP) radio interfaces—available from the **config-interface** command mode.

This command allows configuration changes to all IAP interfaces. Other global settings can be made for specific groups of IAPs by using one of the below parameters in the interface IAP command mode:

- **iap number:** Configuration for a specific IAP. The prompt will change to: IAP number (config-iap-a12)#
- **•** global a settings: Common configuration for all 802.11a IAPs. The prompt will change to: (config-iap-global-a)#
- z **global\_bg\_settings**: Common configuration for all 802.11b/g IAPs. The prompt will change to: (config-iap-global-bg)#
- z **global\_settings**: Common configuration for all IAPs. The prompt will change to: (config-iap-global)#

#### **SYNTAX**

**iap global\_settings** {all\_down | all\_up | [no] rogue\_detect [ on | off | add <ssa> {approved | known} | del <ssd> | list ] | auto\_channel [no][power\_up [ on | off ] | schedule [<ts>]] | long-retries <lrl> | shortretries <srl> | cellsize {small | medium | large} | rx-threshold <thresrx> | tx-power <powertx> | beacon-rate <br/> <br/>  $\leq$ l beacon-dtim <br/> <br/> <br/> <br/> <br/>  $\leq$ l beacon-dtim <br/> <br/>  $\leq$  $inactive-time < at>$  | reauth-period <ht> | led {disable | enable {iap\_up | associated}} | led\_activity {beacon | tx\_data | rx\_data | tx\_mgmt | rx\_mgmt | broadcast | probe\_req | assoc}}

#### PARAMETERS

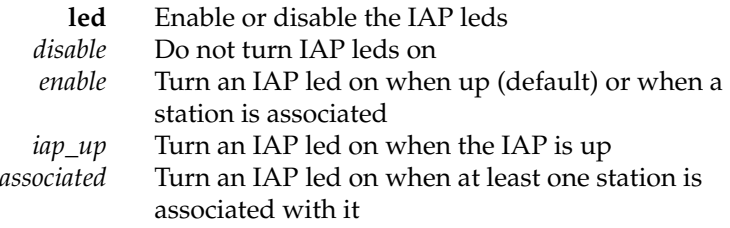

# **XiRRUS**

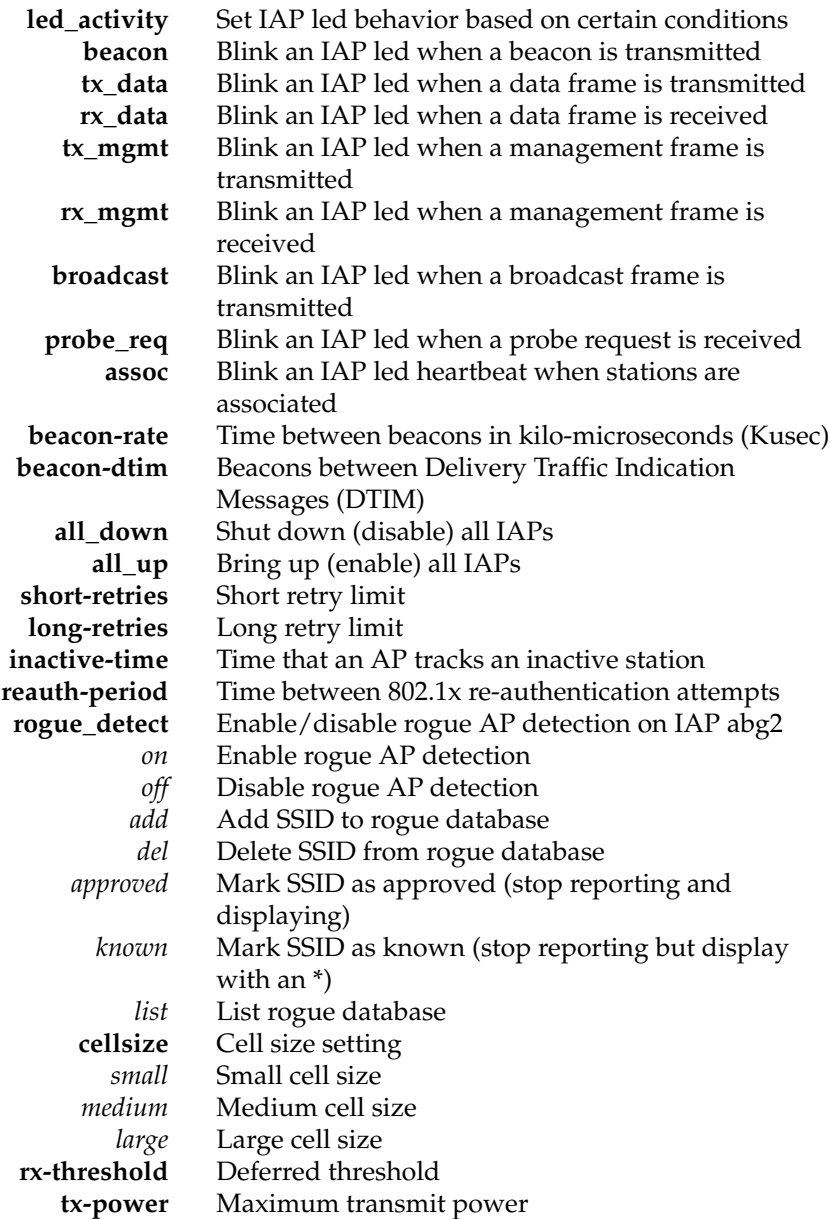

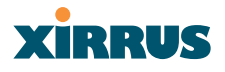

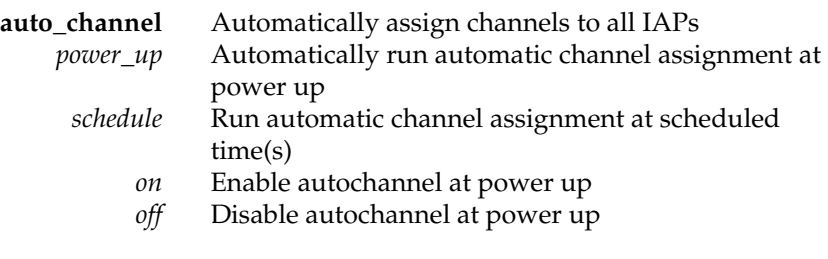

#### **DEFAULTS**

None.

#### USAGE GUIDELINES

None.

#### **EXAMPLE**

To enable all the radio interfaces:

#### **(config-iap)# global\_settings (config-iap-global)# all\_up**

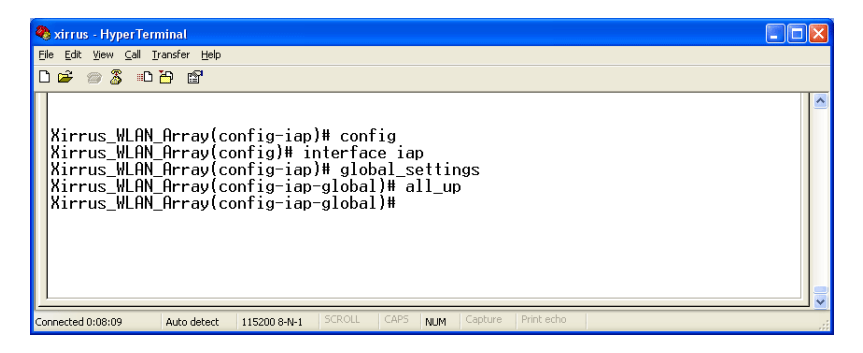

Figure 104. CLI: Enabling All Radio Interfaces

#### SEE ALSO

iap global\_a\_settings iap global\_bg\_settings iap global\_settings show iap all

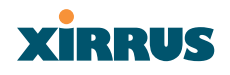

### iap global\_a\_settings

#### **DESCRIPTION**

Makes global configuration changes to all 802.11a Integrated Access Point (IAP) radio interfaces—available from the **Config->Interface** command mode.

This command allows configuration changes to all 802.11a IAP interfaces. Other global settings can be made for specific groups of IAPs by using one of the following parameters in the interface IAP command mode:

- **iap number:** Configuration for a specific IAP. The prompt will change to: IAP number (config-iap-a12)#
- **global\_bg\_settings**: Common configuration for all 802.11b/g IAPs. The prompt will change to: (config-iap-global-bg)#
- **global\_settings**: Common configuration for all IAPs. The prompt will change to: (config-iap-global)#

#### **SYNTAX**

**iap global\_a\_settings** {all\_down | all\_up | rts-threshold <rtst> | fragthreshold <fragt> | auto\_channel | cellsize {small | medium | large} | rxthreshold <thresrx> | tx-power <powertx> | rates {defaults | optimize\_range | optimize\_throughput | { basic { <br1> [<br2> [<br3> [<br4> [<br5> [<br6> [<br7> [<br8>]]]]]]]} | supported { [<sr1> [<sr2>  $[\langle srs3\rangle$  [ $\langle srs4\rangle$  [ $\langle srs5\rangle$  [ $\langle srs6\rangle$  [ $\langle srs7\rangle$  [ $\langle srs8\rangle$ ]]]]]]]]]]]]]]

#### PARAMETERS

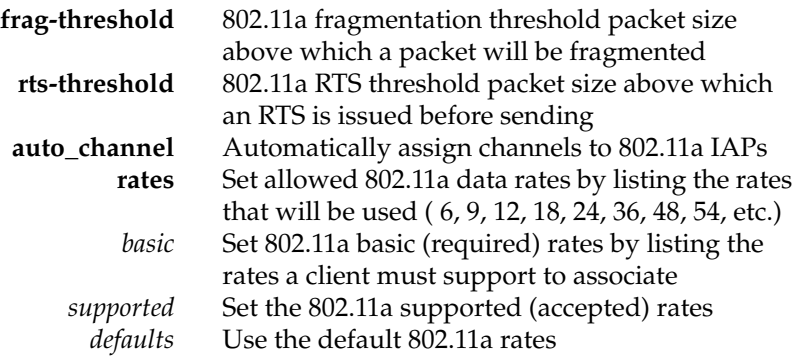

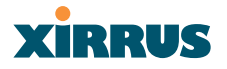

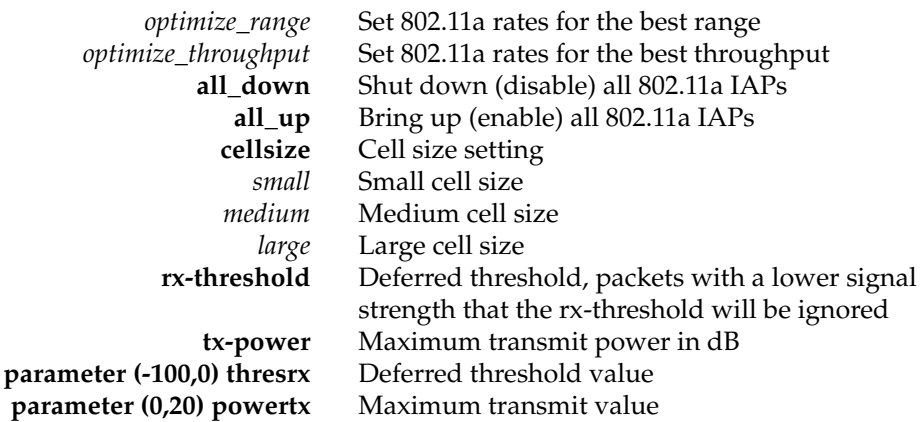

**DEFAULTS** 

None.

#### USAGE GUIDELINES

None.

#### EXAMPLE

To enable all 802.11a radio interfaces:

## **((config-iap)# global\_a\_settings (config-iap-global-a)# all\_up**

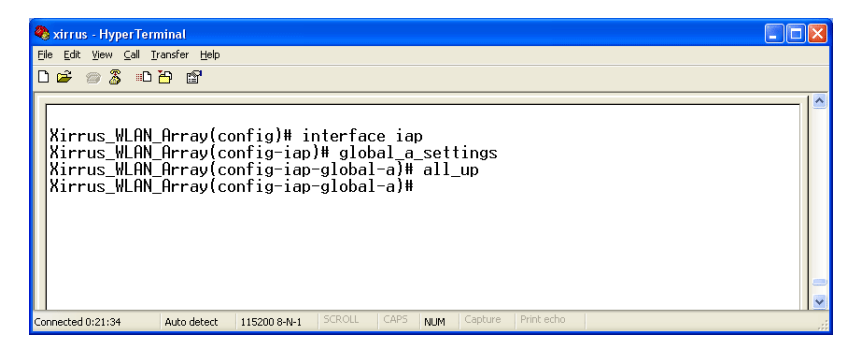

Figure 105. CLI: Enabling All 802.11a Radio Interfaces

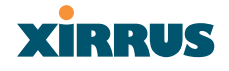

SEE ALSO iap global\_bg\_settings iap global\_settings show iap all

## iap global\_bg\_settings

#### **DESCRIPTION**

Makes global configuration changes to all 802.11bg Integrated Access Point (IAP) radio interfaces—available via the **Config-> Interface** command mode.

This command allows configuration changes to all 802.11bg IAP interfaces. Other global settings can be made for specific groups of IAPs by using one of the below parameters in the **Interface IAP** command mode::

- **iap number:** Configuration for a specific IAP. The prompt will change to: IAP number (config-iap-a12)#
- **global\_bg\_settings**: Common configuration for all 802.11b/g IAPs. The prompt will change to: (config-iap-global-bg)#
- z **global\_settings**: Common configuration for all IAPs. The prompt will change to: (config-iap-global)#

#### **SYNTAX**

**IAPGlobalBG** {all\_down | all\_up | slot\_time {short\_slot | long\_slot} | [no] dot11g\_protect [on | off]  $\mid$  [no] dot11g\_only [on  $\mid$  off]  $\mid$  cellsize {small | medium | large} | rx-threshold <thresrx> | tx-power <powertx> | preamble {short\_preamble | long\_preamble} | auto\_channel | rts-threshold <rtst> | frag-threshold <fragt> | rates {defaults | optimize\_range | optimize\_throughput  $| \nvert$  basic  $| \nvert$  \ \endef \timession{\timession}} \endef \timession{\timession}} [<br4> [<br5> [<br6> [<br7> [<br8> [<br9> [<br10> [<br11> [<br12>]]]]]]]]]]]} | supported { [<sr1> [<sr2> [<sr3> [<sr4> [<sr5> [<sr6>  $\{\langle s\cdot r \rangle \} \langle s\cdot s \rangle = \langle s\cdot r \rangle \langle s\cdot r \rangle = \langle s\cdot r \rangle \langle s\cdot r \rangle = \langle s\cdot r \rangle$ 

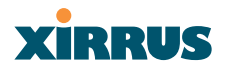

#### PARAMETERS

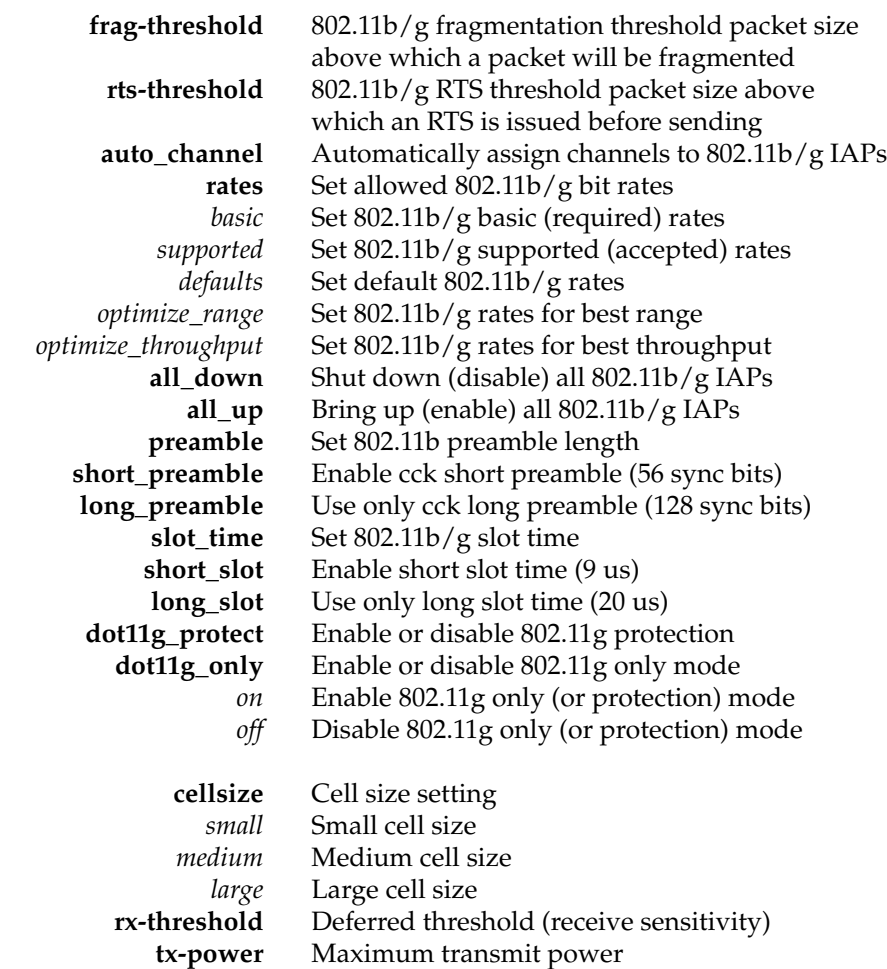

#### **DEFAULTS**

None.

#### USAGE GUIDELINES

None.

#### EXAMPLE

None.

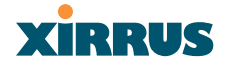

SEE ALSO None.

#### location

**DESCRIPTION** 

Defines the location description for this Xirrus Array—available from the **config** command mode.

#### **SYNTAX**

**location** <locname>

#### PARAMETERS

**locname** Input location name for this Array

**DEFAULTS** 

None.

#### USAGE GUIDELINES

Quotes must be used around the location text if spaces are used between words.

Typing **location** with no parameters will clear any set value.

#### EXAMPLE

To set the location description for the Xirrus Array:

### **(config)# location "Building 11 Floor 2"**

SEE ALSO None.

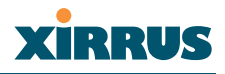

#### more

**DESCRIPTION** 

Lists the contents of a file, one screen at a time.

**SYNTAX** 

**More** <file name>

PARAMETERS

**<file name>** The file name for which to display the contents

DEFAULTS None.

USAGE GUIDELINES

None.

EXAMPLE None.

SEE ALSO None.

#### radius-server

**DESCRIPTION** 

Configures the external or internal (local) radius server settings—available from the **Config-> radius-server** command mode

**SYNTAX** 

**radius-server** [no] external [ {on | off | ip <pri\_ip> | port <pri\_port> | secret [enc] [<pri\_secret>] | timeout <tmout>}@ ] | secondary [ {ip [<sec\_ip>] | port [<sec\_port>] | secret [enc] [<sec\_secret>]}] | [no] internal [ {on | off | {add <aid> password [enc] <passwd> ssid <ss>} | del <did>} ]

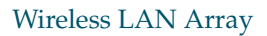

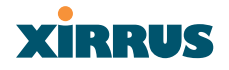

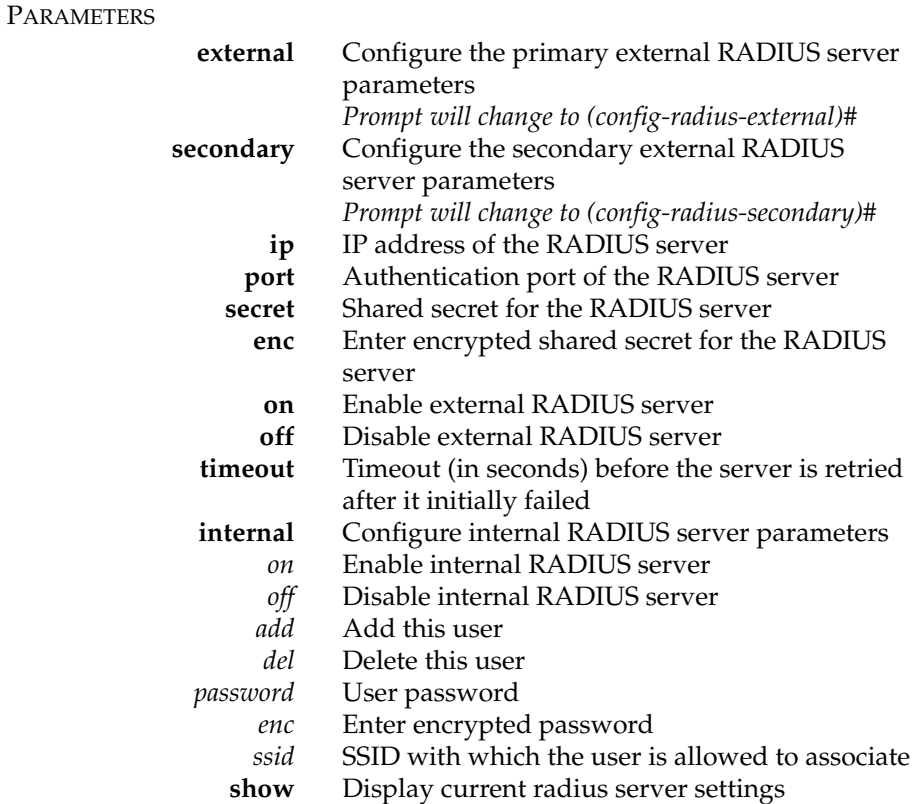

#### **DEFAULTS**

None.

USAGE GUIDELINES

None.

EXAMPLE

None.

SEE ALSO

None.

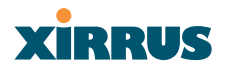

#### reboot

**DESCRIPTION** Reboots the Xirrus Array.

**SYNTAX** 

**reboot**

PARAMETERS

None.

**DEFAULTS** 

None.

#### USAGE GUIDELINES

When rebooting the Array, you must respond to the following prompts:

- $\bullet$  The system will prompt you to save any unsaved configuration changes.
- $\bullet$  The system will prompt you to confirm the reboot action.

#### **EXAMPLE**

To reboot the Xirrus Array type the following.

**Xirrus\_WLAN\_Array(config)# reboot Do you want to save changes to flash? [yes/no]: y are you sure you want to reboot? [yes/no]: y**

**SEE ALSO** 

None.

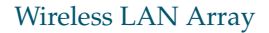

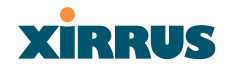

#### reset

**DESCRIPTION** 

Resets all settings to the factory defaults, then reboots the Xirrus Array.

**SYNTAX** 

**reset**

PARAMETERS

None.

**DEFAULTS** 

None.

#### USAGE GUIDELINES

When you enter the reset command, the system will prompt you to confirm the reset action.

#### EXAMPLE

To reset the Xirrus Array back to factory defaults, type:

#### **Xirrus\_WLAN\_Array(config)# reset**

**Are you sure you want to reset to factory settings and reboot? [yes/no]:y**

**SEE ALSO** reboot

#### run-script

**DESCRIPTION** Run a CLI command script.

#### **SYNTAX**

**run-script** <file name>

#### **PARAMETERS**

**<file name>** name of command script file

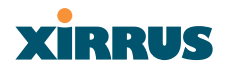

**DEFAULTS** None. USAGE GUIDELINES None. EXAMPLE

None.

SEE ALSO None.

#### run-tests

#### **DESCRIPTION**

Runs network diagnostic tests from the run-test command mode—available from the **config-run-tests** command mode.

#### **SYNTAX**

**traceroute** <tracename> | ping <pingname>

#### PARAMETERS

**traceroute** <IP Address or DNS name> Run a trace on IP route or

DNS name *ping <IP Address or DNS name>* Execute ping utility

**DEFAULTS** 

None.

#### USAGE GUIDELINES

You access the **run-tests** command mode from the **config** mode.

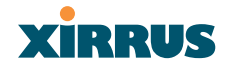

EXAMPLE

To test connectivity to a client device at IP address 192.168.0.2 type:

## **(config)# run-tests**

**(config-run-test)# ping 192.168.0.2**

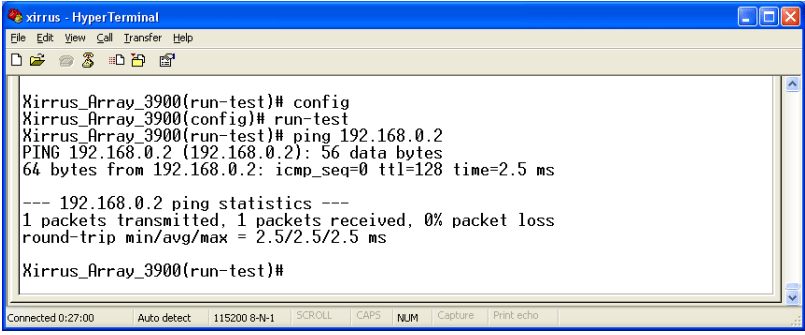

Figure 106. CLI: Testing Client Connectivity

To view the network routing to another device use **traceroute**:

## **(config)# run-tests (config-run-test)# traceroute 192.168.0.2**

| xirrus - HyperTerminal                                                                                                    |  |
|----------------------------------------------------------------------------------------------------|--|
| File Edit View Call Transfer Help                                                                                                    |  |
| $\Box$ $\cong$ $\otimes$ $\mathbb Z$ $\Box$ $\Box$ $\Box$                                                                                                    |  |
| Xirrus_Array_3900(run-test)# config<br> Xirrus_Array_3900(config)# run-tests<br>$\frac{1}{2}$ Xirrus Array 3900(run-test)# traceroute 192.168.0.2<br>traceroute to $192.168.0.2$ (192.168.0.2), 30 hops max, 40 byte packets<br>192.168.0.2 (192.168.0.2) 6.710 ms 2.719 ms 2.526 ms<br><mark> </mark>  Xirrus_Array_3900(run-test)# |  |
| CAPS<br><b>SCROLL</b><br>Print echo<br>Capture<br><b>NUM</b><br>Connected 0:33:39<br>Auto detect<br>115200 8-N-1                                                                                                    |  |

Figure 107. CLI: Viewing the Routing to a Client

SEE ALSO None.

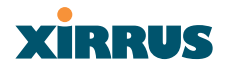

#### save

**DESCRIPTION** 

Permanently saves the current configuration so that changes will be available at the next system boot.

**SYNTAX** 

**save**

PARAMETERS

None.

**DEFAULTS** 

None.

USAGE GUIDELINES

None.

EXAMPLE

To permanently save the current configuration, type:

#### **Xirrus\_WLAN\_Array(config)# save**

**SEE ALSO** None.

#### security

**DESCRIPTION** 

Set wireless and other security parameters for the Xirrus Array. Available via the **config-security** command mode.

There are two options available from the Security command mode:

- **vep**: Set WEP encryption parameters
- **wpa**: Set WPA encryption parameters

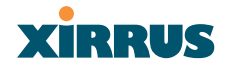

#### **SYNTAX**

**wep** { on | off | default\_key <keyid> | key {<keynum> size [not\_set | <wepsz> { ascii | hex | enc } <keystr> ] } }

#### **PARAMETERS**

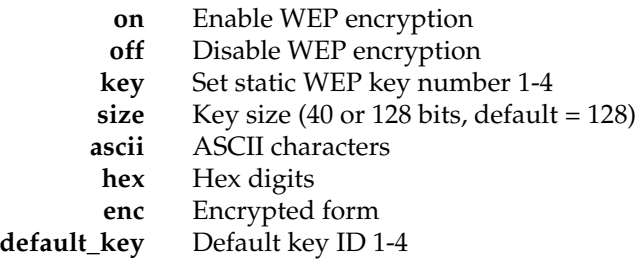

#### **SYNTAX**

**wpa** { on  $\vert$  off  $\vert$  rekey { never  $\vert$  <ti> }  $\vert$  { no ] tkip [ on  $\vert$  off }  $\vert$  [ no ] aes [ on | off ] | [ no ] eap [ on | off ] | [ no ] psk [ on | off ] | passphrase { not\_set | <pstr> | enc <epstr> }}

#### PARAMETERS

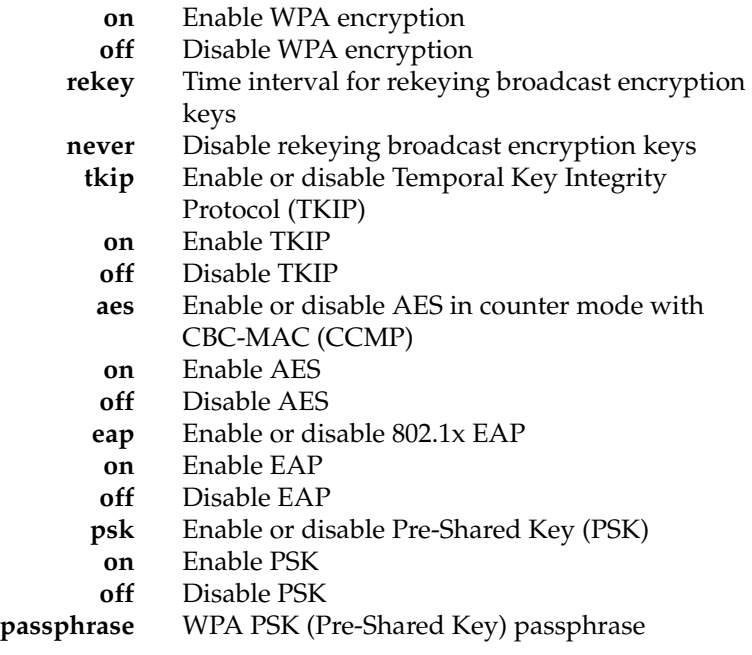

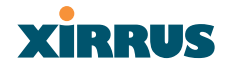

**enc** Enter an encrypted form of the passphrase in double quotes

**DEFAULTS** 

None.

USAGE GUIDELINES

None.

**EXAMPLE** 

To disable WEP encryption, type:

**(config)# security (config-security) wep (config-security-wep) off**

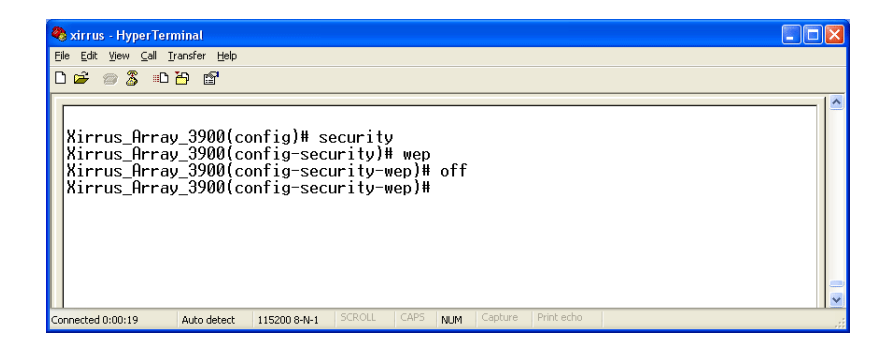

Figure 108. CLI: Disabling WEP Encryption

**SEE ALSO** None.

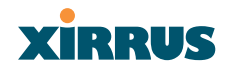

#### show

#### **DESCRIPTION**

Displays settings and information, and is useful when verifying the current configuration of the Array.

#### **SYNTAX**

show [ acl | admin | array\_info | console | contact\_info | date\_time | dhcp\_server | diff | dns | ethernet | external\_radius | factory\_config | iap | internal\_radius | log | rogue\_ap | running\_config | saved\_config | security | snmp | ssid | startup\_config | stations | statistics ]

#### **PARAMETERS**

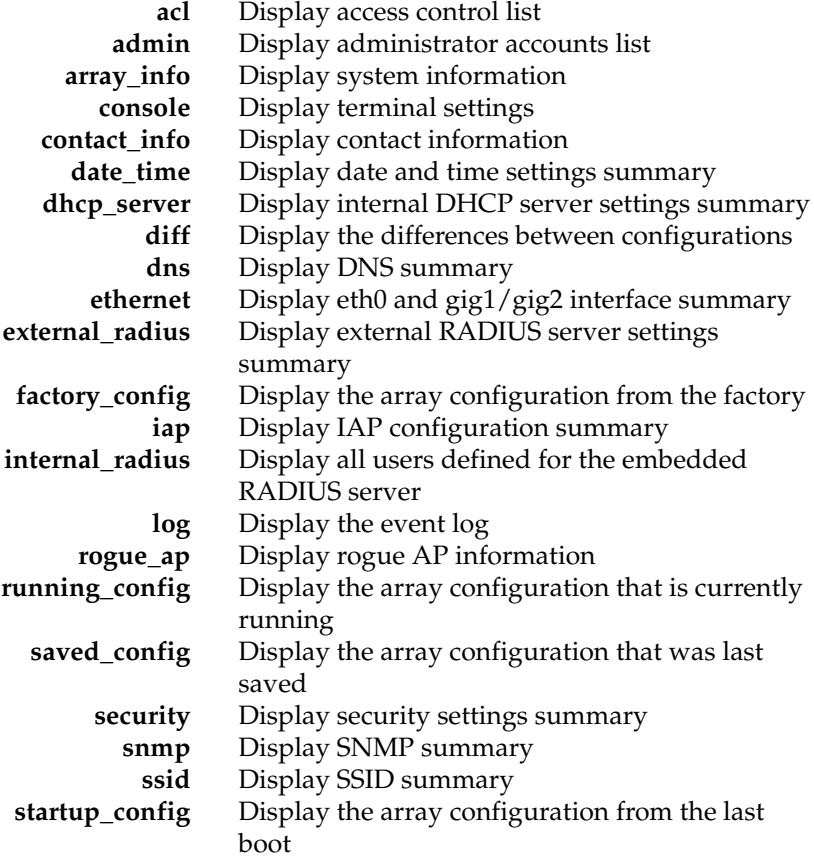

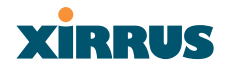

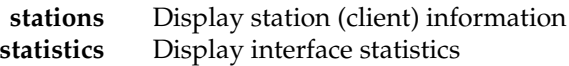

DEFAULTS

None.

#### USAGE GUIDELINES

None.

EXAMPLE

To display the current security settings, type:

## **(config)# security (config-security) show**

| xirrus - HyperTerminal                                                                                                    |  |
|----------------------------------------------------------------------------------------------------|--|
| File Edit View Call Transfer Help                                                                                             |  |
| $D \ncong \ncong \ncong \ncong \ncong \ncong$                                                                                 |  |
| Xirrus_Array_3900(config)# security<br>Xirrus_Array_3900(config-security)# show                                               |  |
| Security Settings Summary                                                                                                    |  |
| WEP: off<br>key 1 size : not set (default)<br>key 2 size : not set<br>key 3 size : not set<br>key 4 size : not set            |  |
| WPA: off<br>cipher     : TKIP  on, AES off<br>key mgmt   : EAP  off, PSK off<br>rekey time : disabled<br>passphrase : not set |  |
| Xirrus_Array_3900(config-security)#                                                                                           |  |
| SCROLL<br>CAPS<br>Print echo<br>Capture<br>Connected 0:00:23<br><b>NUM</b><br>Auto detect<br>115200 8-N-1                     |  |

Figure 109. CLI: Displaying the Current Security Settings

SEE ALSO None.

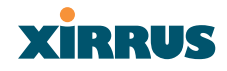

#### snmp

**DESCRIPTION** 

Configures SNMP (Simple Network Management Protocol). This command is available from the **config->snmp** command mode.

#### **SYNTAX**

**snmp** {on | off | [no] trap [enable | disable] | host [<thsnmp>] | port <tpsnmp> | community <csnmp>}

#### **PARAMETERS**

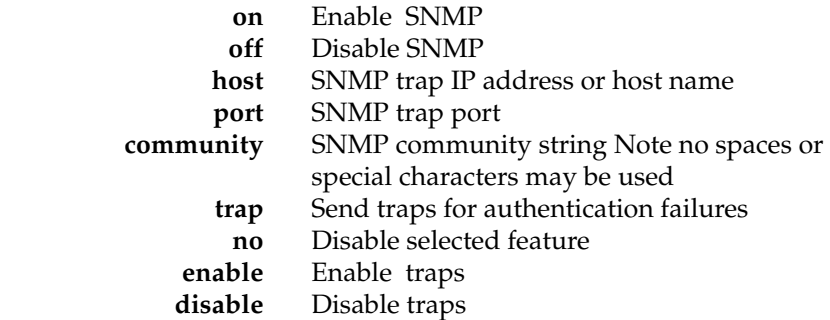

#### **DEFAULTS**

SNMP is disabled by default.

#### USAGE GUIDELINES

SNMP community string *cannot* have spaces or special characters.

EXAMPLE

None.

SEE ALSO None.

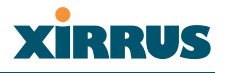

#### ssh

**DESCRIPTION** 

Enables or disables **ssh** (secure shell) access to the Command Line Interface.

**SYNTAX** 

**ssh** {on | off}

**PARAMETERS** 

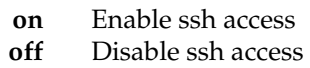

**DEFAULTS** 

None.

USAGE GUIDELINES None.

EXAMPLE

None.

SEE ALSO telnet.

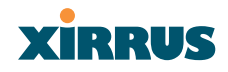

#### syslog

**DESCRIPTION** 

Configures the syslog server settings. This command is available from the **config->syslog** command mode.

#### **SYNTAX**

**syslog** {on | off | {ipsyslog <ip address> | [no] console [on | off] | level <slev> | buffered <logfilesz> | show}}

#### PARAMETERS

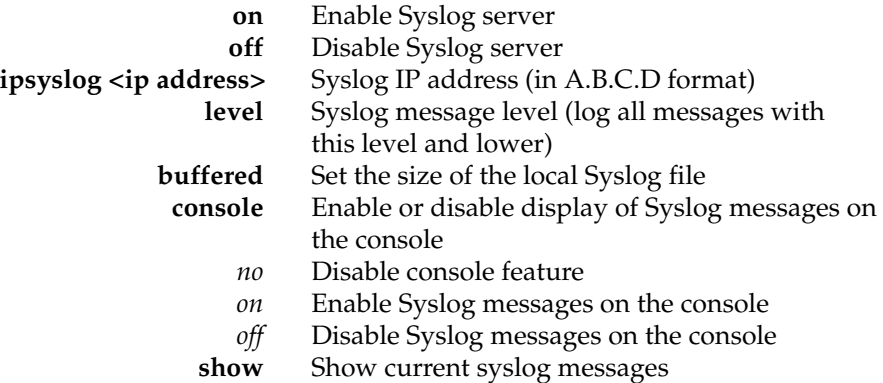

#### **DEFAULTS**

None.

USAGE GUIDELINES

None.

EXAMPLE None.

SEE ALSO None.

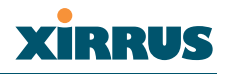

#### telnet

**DESCRIPTION** 

Enables or disables telnet access to the Command Line Interface.

**SYNTAX** 

**telnet** {on | off}

**PARAMETERS** 

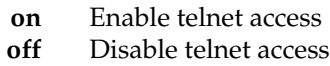

**DEFAULTS** 

None.

## USAGE GUIDELINES

None.

EXAMPLE None.

SEE ALSO None.

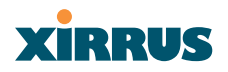

Use this space for your notes ...

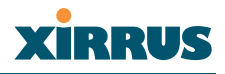

# **Appendices**

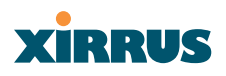

Page is intentionally blank

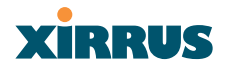

# **Appendix A: Servicing the Xirrus Array**

This chapter contains procedures for servicing the Xirrus Array, including the removal and reinstallation of major hardware components. Section headings for this chapter include:

- "Removing the Access Panel" on page 200
- "Reinstalling the Access Panel" on page 202
- "Replacing the FLASH Memory Module" on page 203
- "Replacing the Main System Memory" on page 204
- "Replacing the Integrated Access Point Radio Module" on page 205
- "Replacing the Power Supply Module" on page 207

*Always turn OFF the Array's power switch and disconnect the AC power cord*  before attempting to remove or replace components. Never work on the unit *with the power connected.*

! *You must be grounded and the work surface must be static-free.*

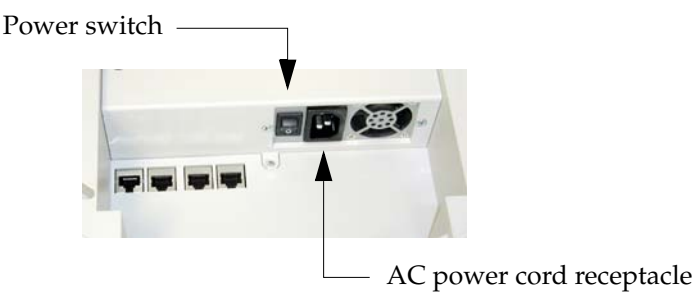

Figure 110. Disconnecting Power from the Array

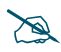

!

# *Most service activities are performed with the Array placed face-down on a flat work surface. To avoid damaging the finished enclosure, we recommend using a protective material between the work surface and the unit (a clean sheet of paper will do the trick).*

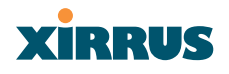

## Removing the Access Panel

Use this procedure when you want to remove the system's access panel. You must remove this panel whenever you need to service the internal components of the Array.

- **1.** Turn OFF the Array's main power switch.
- **2.** Disconnect the AC power cord from the Array.
- **3.** Place the Array face-down on a flat surface. Avoid moving the unit to reduce the risk of damage (scratching) to the finished enclosure.
- **4.** Remove the screws (3 places) that secure the access panel to the main body of the Array.

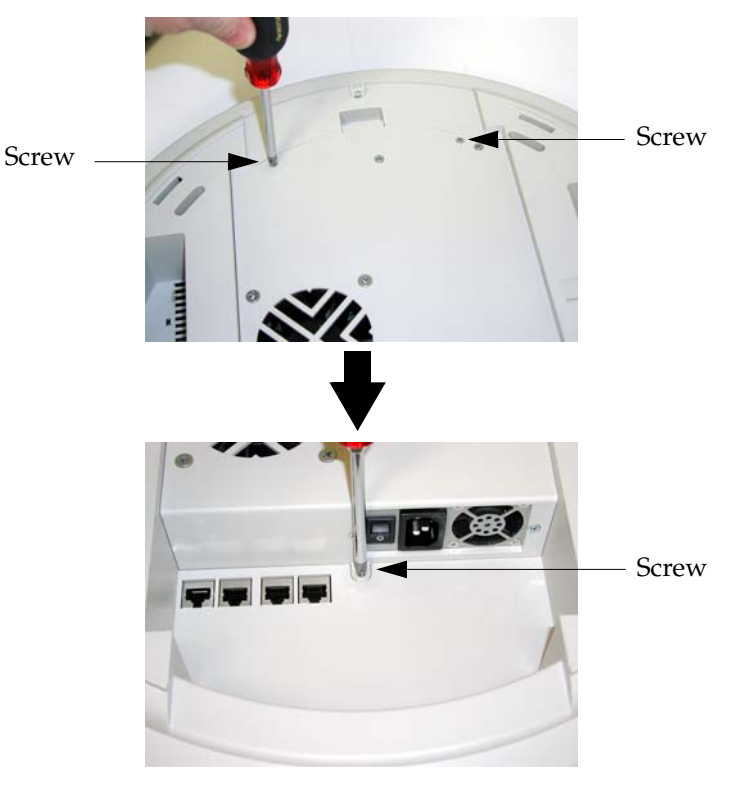

Figure 111. Removing the Access Panel Screws

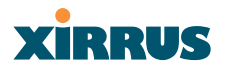

**5.** Lift up the access panel to reveal the main system board.

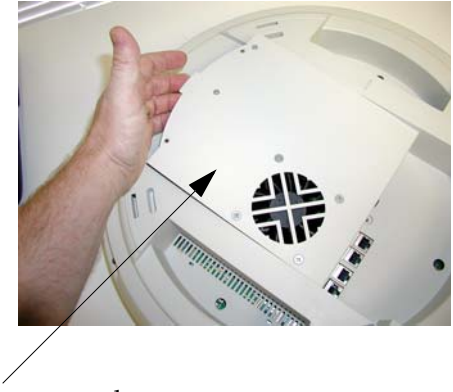

Lift up the access panel

Figure 112. Removing the Access Panel

**6.** Disconnect the connectors to the power supply and the fan.

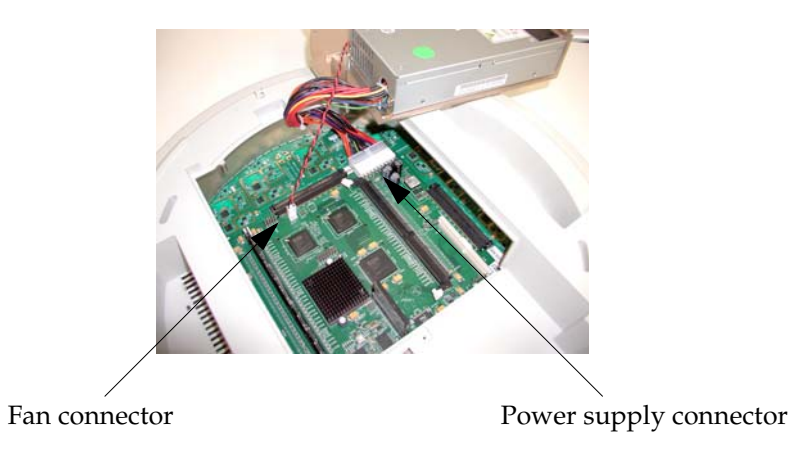

Figure 113. Disconnecting the Power Supply and Fan

**7.** The access panel can now be safely removed.

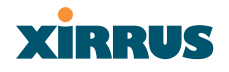

## Reinstalling the Access Panel

Use this procedure when you need to reinstall the access panel after servicing the XS-3900's internal components.

**1.** Reconnect the fan and power supply.

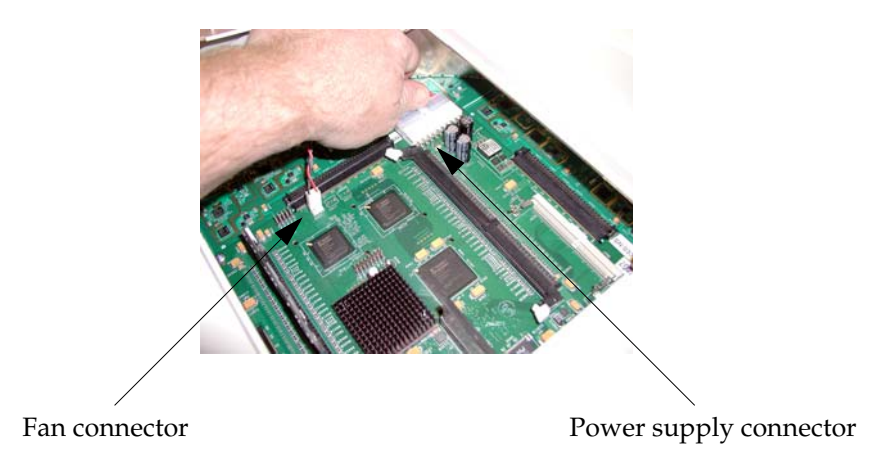

Figure 114. Reconnecting the Fan and Power Supply

**2.** Reinstall the access panel and secure the panel with the three screws.

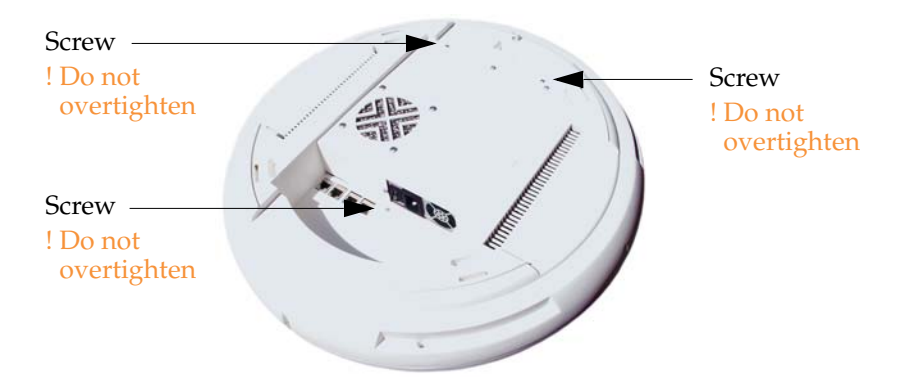

Figure 115. Reinstalling the Access Panel

**3.** Reconnect the AC power cord and turn ON the main power switch.

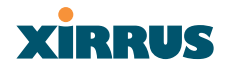

## Replacing the FLASH Memory Module

Use this procedure when you want to replace the system's FLASH memory module.

- **1.** Remove the system's access panel. Refer to "Removing the Access Panel" on page 200.
- **2.** Remove the FLASH memory module, taking care not to "wiggle" the module and risk damaging the connection points.

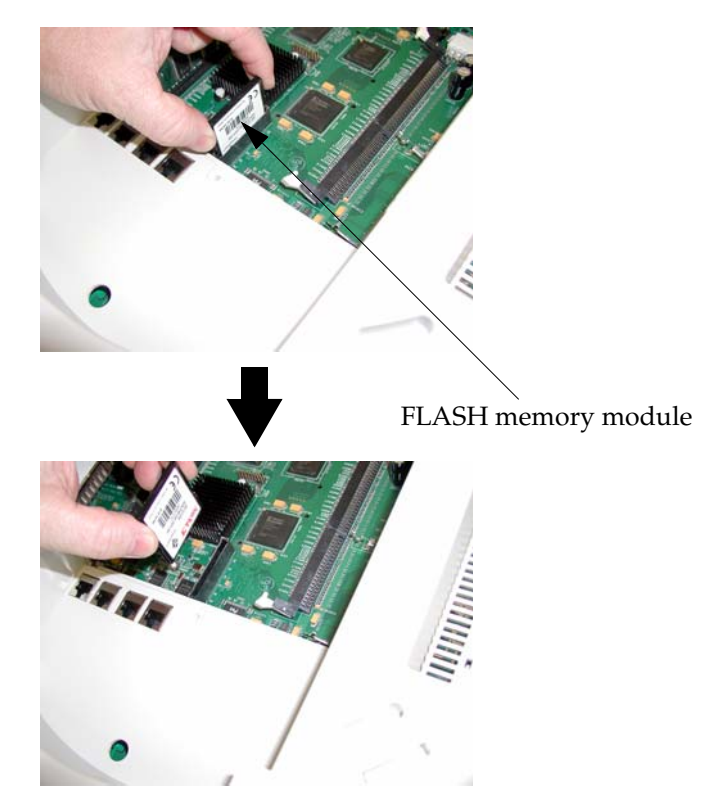

Figure 116. Removing the FLASH Memory Module

**3.** The removal procedure is complete. You can now reinstall the FLASH memory module (or install a new module).

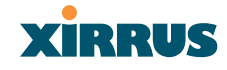

**4.** Reinstall the access panel (refer to "Reinstalling the Access Panel" on page 202).

## Replacing the Main System Memory

Use this procedure when you want to replace the main system memory.

- **1.** Remove the access panel (refer to "Removing the Access Panel" on page 200).
- **2.** Remove the DIMM memory module, taking care not to "wiggle" the module and risk damaging the connection points.

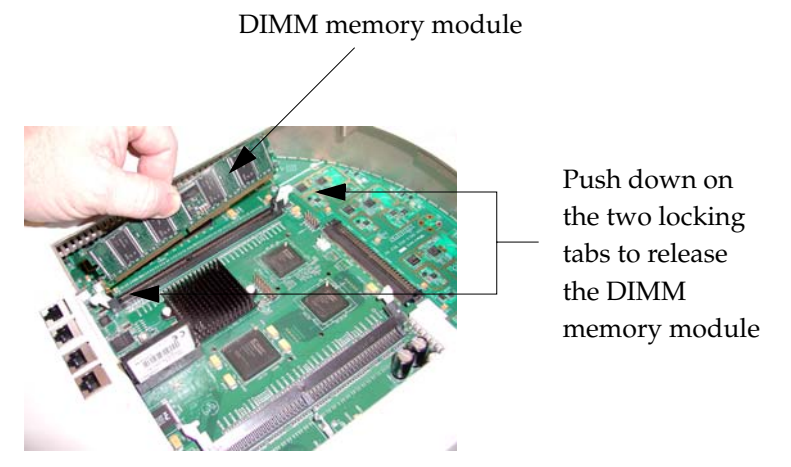

Figure 117. Removing the DIMM Memory Module

**3.** The removal procedure is complete. You can now reinstall the DIMM memory module (or install a new module). Ensure that the DIMM memory module is seated evenly and the locking tabs are in the upright position.

*The DIMM memory module is keyed to fit in its socket in one direction only.* 

**4.** Reinstall the access panel (refer to "Reinstalling the Access Panel" on page 202).
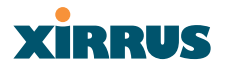

# Replacing the Integrated Access Point Radio Module

Use this procedure when you want to replace the integrated access point radio module.

- **1.** Remove the access panel (refer to "Removing the Access Panel" on page 200).
- **2.** Remove the nylon locking screws (8 places) that secure the chassis cover to the main body of the XS-3900.

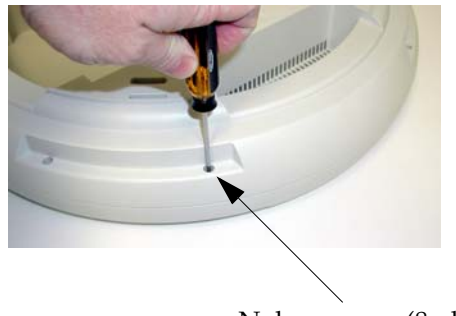

Nylon screws (8 places)

Figure 118. Removing the Chassis Cover Nylon Screws

**3.** Lift and remove the chassis cover.

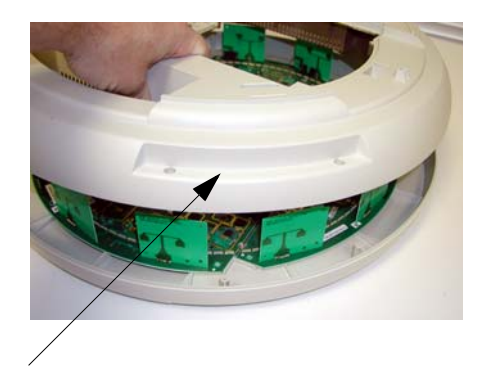

Remove the chassis cover

Figure 119. Removing the Chassis Cover

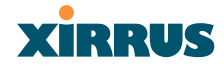

**4.** Lift the edge of the integrated access point module.

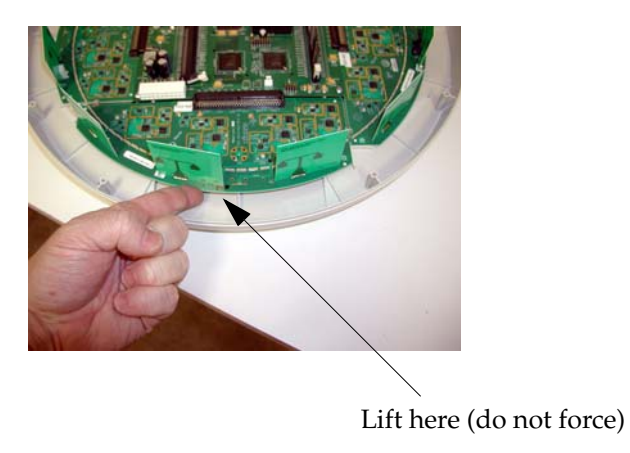

Figure 120. Lifting the Integrated Access Point Module

**5.** Slide the integrated access point module away from the unit to disconnect it from the main system board.

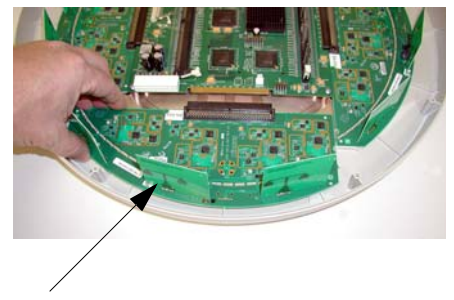

Disconnect the module

Figure 121. Disconnect the Integrated Access Point Module

**6.** The removal procedure is complete. You can now reinstall the integrated access point module (or install a new module).

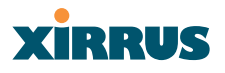

- **7.** Reinstall the chassis cover (see warnings).
- ! *When reinstalling the chassis cover, take care to align the cover correctly to avoid damaging the antenna modules. Do not force the chassis cover onto the body of the unit.*
- ! *Do not overtighten the nylon locking screws.*
- **8.** Reinstall the nylon locking screws (8 places) to secure the chassis cover in place—do not overtighten.
- **9.** Reinstall the access panel (refer to "Reinstalling the Access Panel" on page 202).

## Replacing the Power Supply Module

Use this procedure when you want to replace the power supply module.

- **1.** Remove the access panel (refer to "Removing the Access Panel" on page 200).
- **2.** Because the power supply unit is molded into the access panel, you must install a new access panel assembly (with the power supply attached). Refer to "Reinstalling the Access Panel" on page 202.

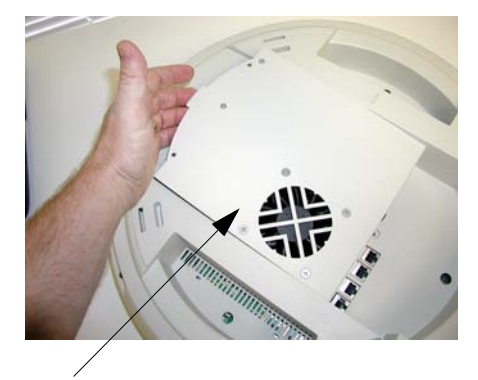

Access panel (with power supply and fan)

Figure 122. Installing a New Access Panel (with Power Supply)

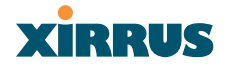

Wireless LAN Array

Use this space for your notes ...

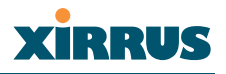

# **Appendix B: Quick Reference Guide**

This chapter contains product reference information. Use this chapter to locate the information you need quickly and efficiently. Section headings for this chapter include:

- "Review of WMI Pages" on page 209
- "Factory Default Settings" on page 213
- "Keyboard Shortcuts" on page 219

# Review of WMI Pages

This section provides a review of the product's WMI pages, with a brief explanation of their function and content. Click on any of the listed pages to go to the corresponding procedure at the referenced destination.

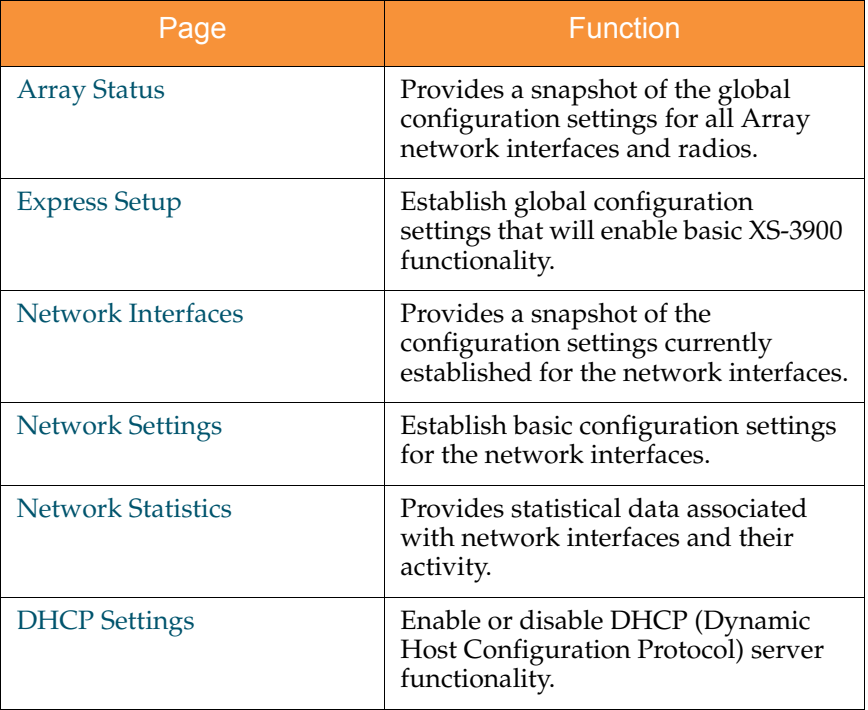

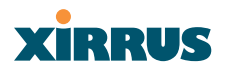

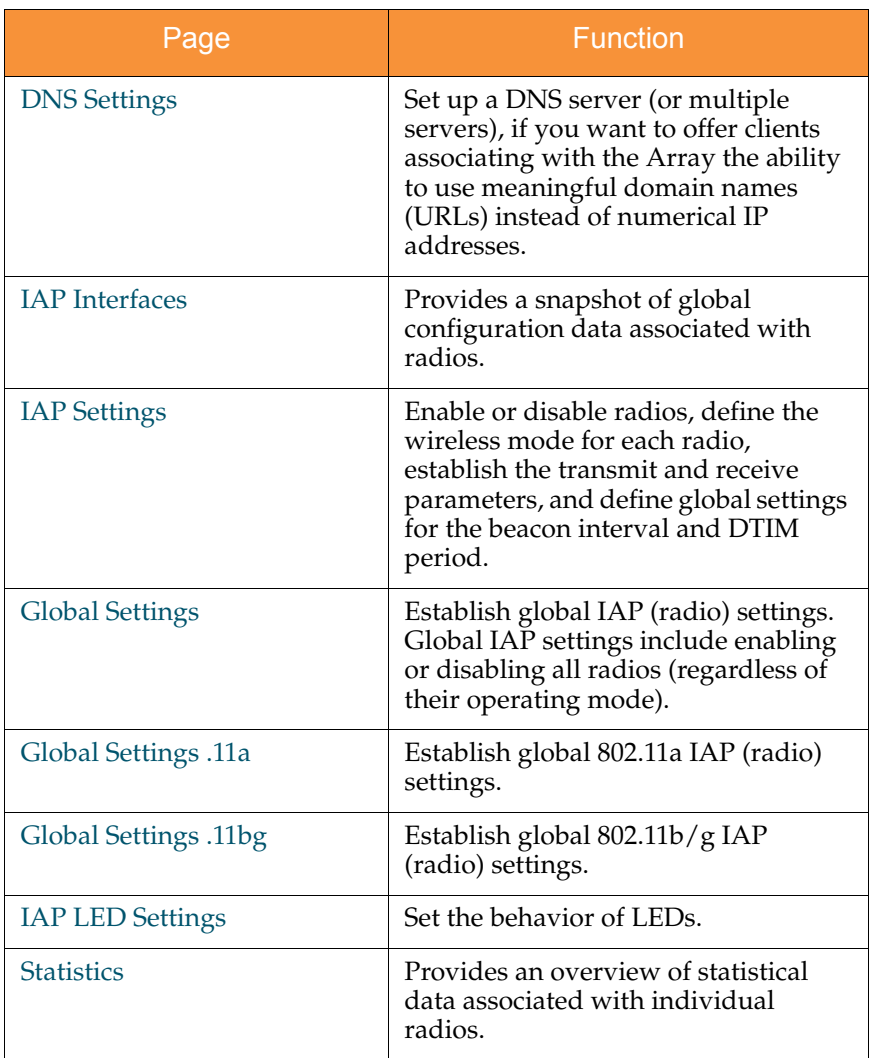

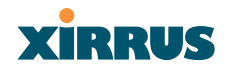

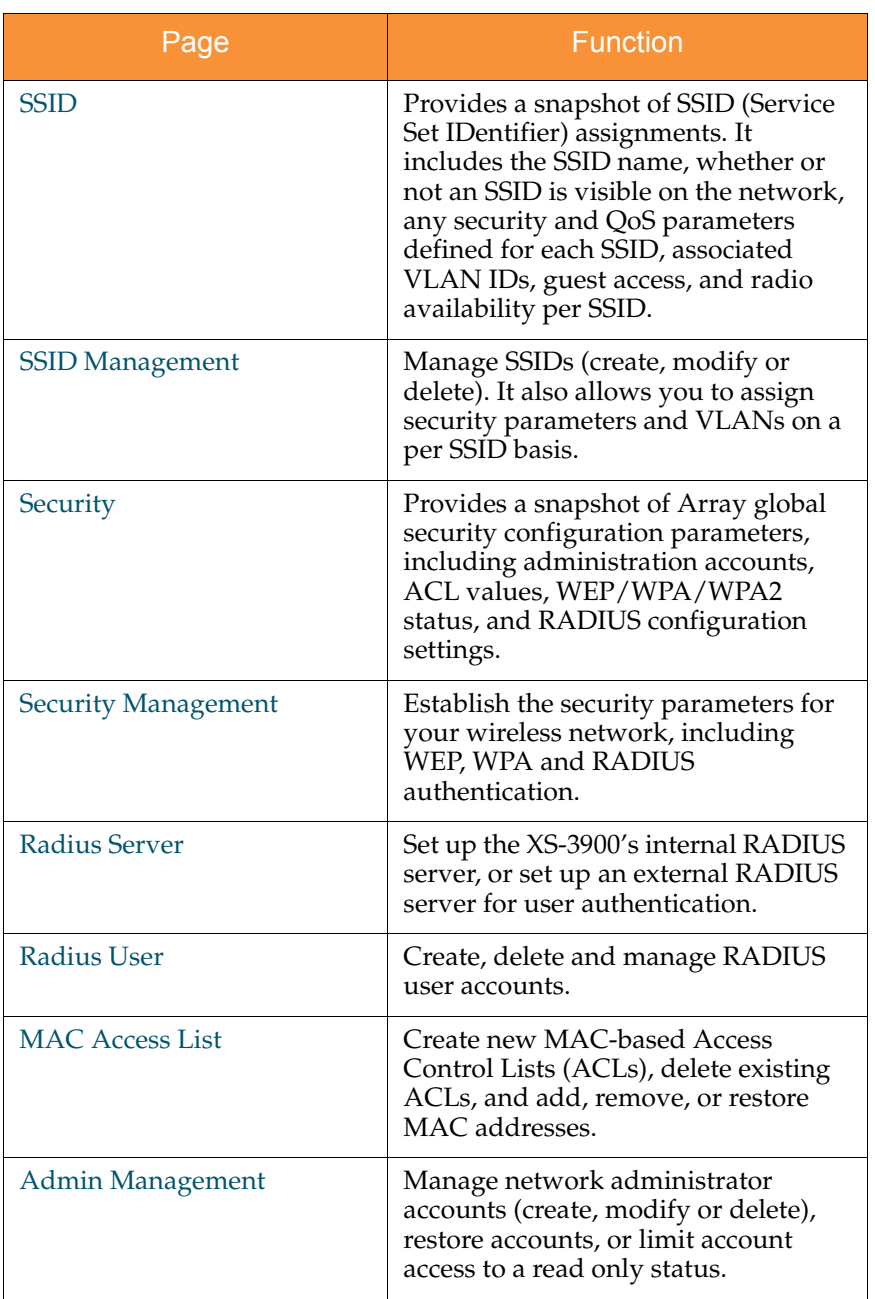

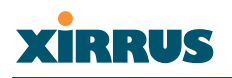

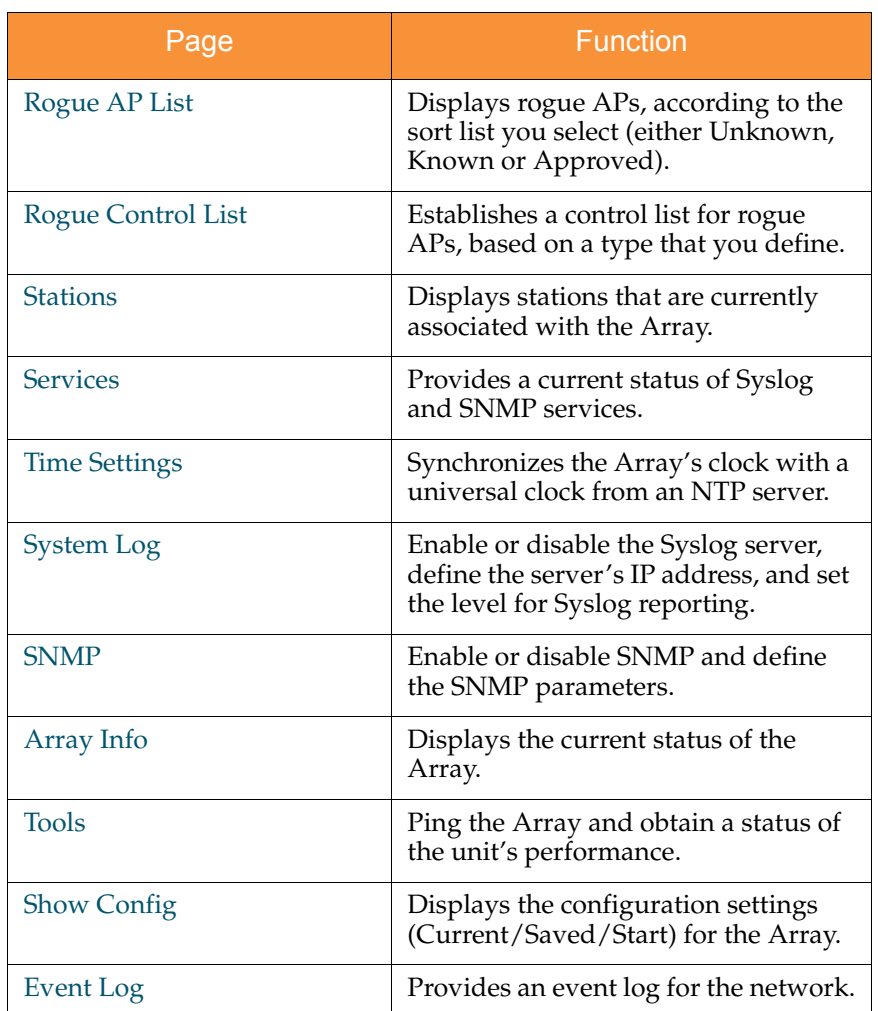

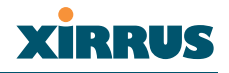

# Factory Default Settings

The following tables show the Array's factory default settings.

#### Network Interfaces

#### **Serial**

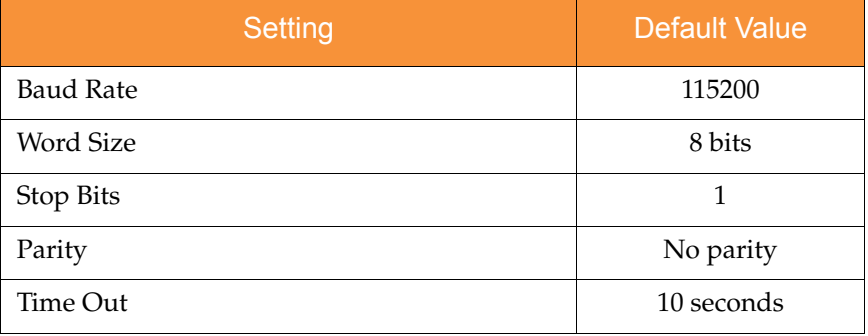

## **Gigabit 1 and Gigabit 2**

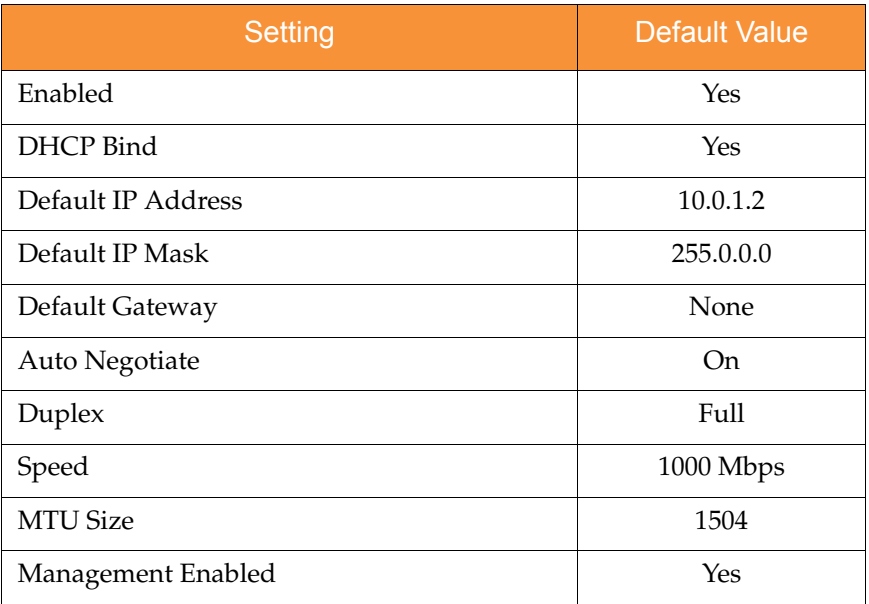

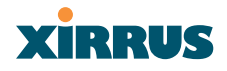

## **Fast Ethernet**

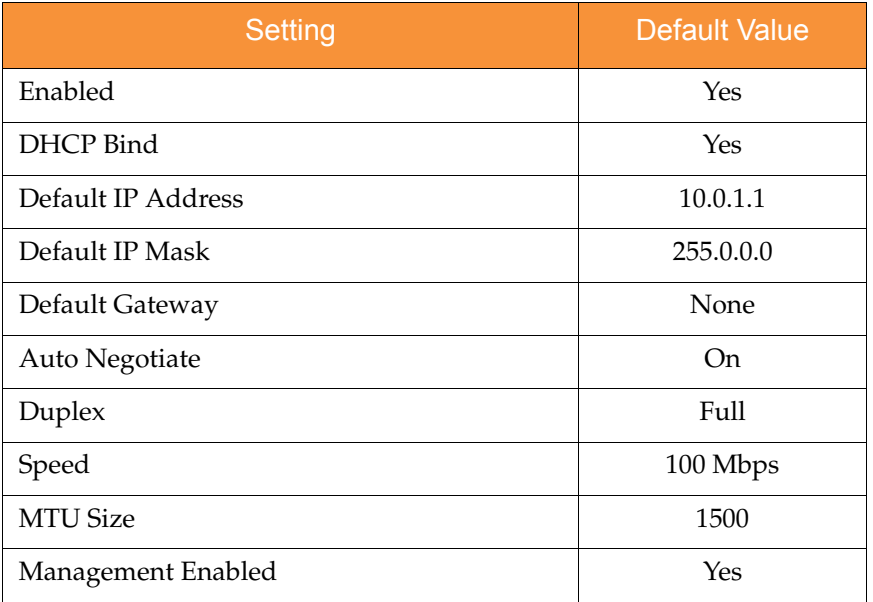

# Integrated Access Points (IAPs)

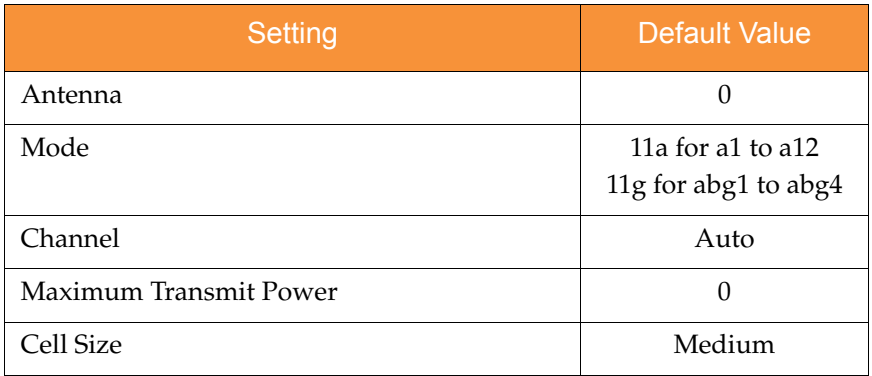

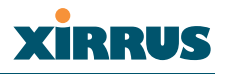

### Server Settings

## **DHCP**

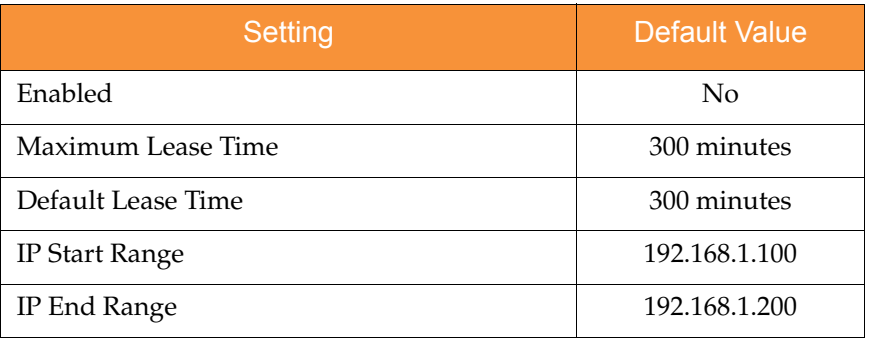

## **External RADIUS**

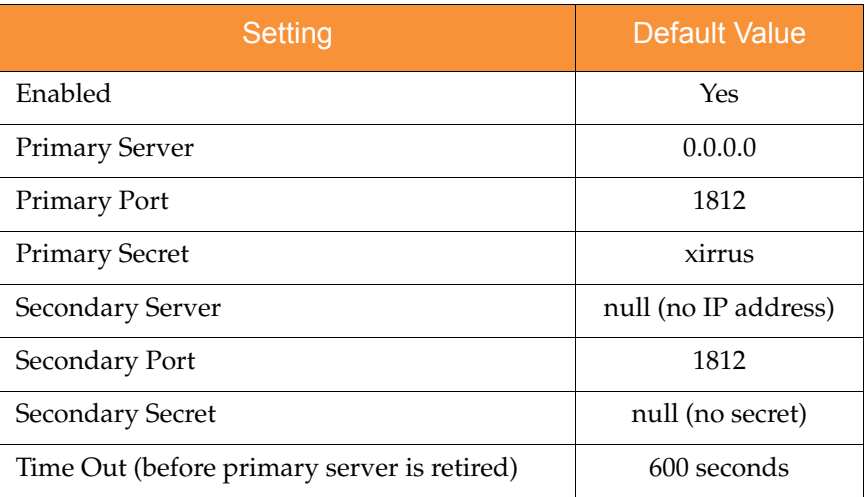

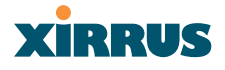

### **Internal RADIUS**

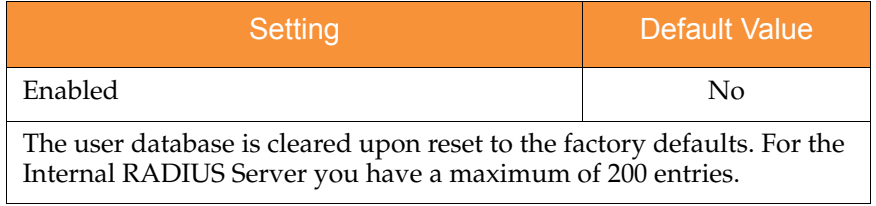

#### **NTP**

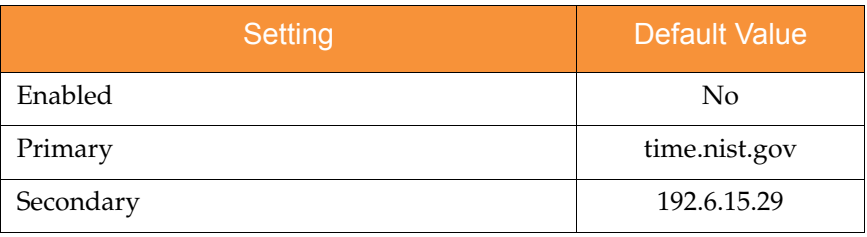

# **Syslog**

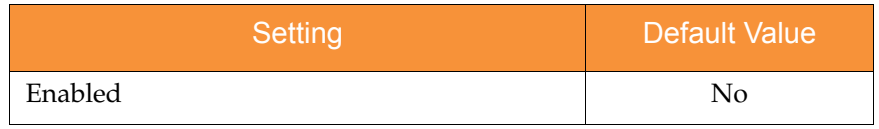

#### SNMP

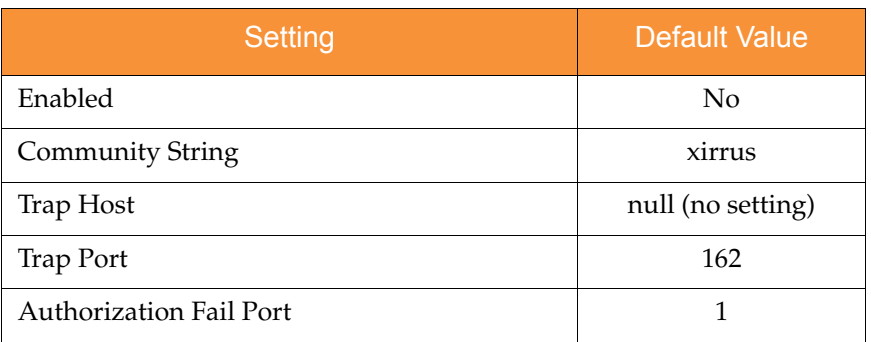

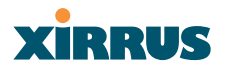

## Default SSID

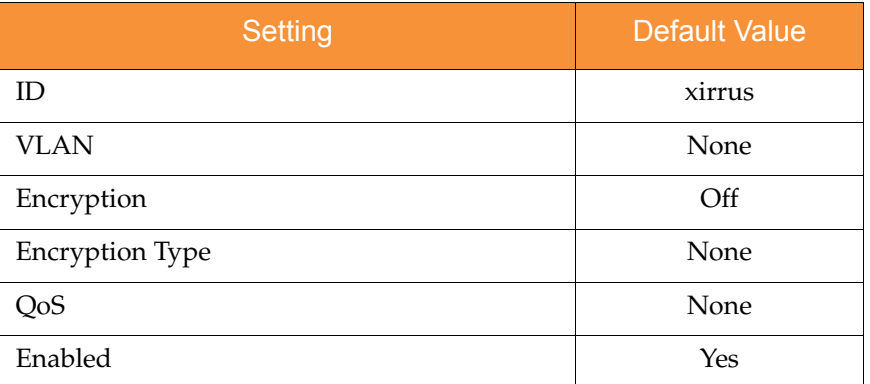

# Encryption

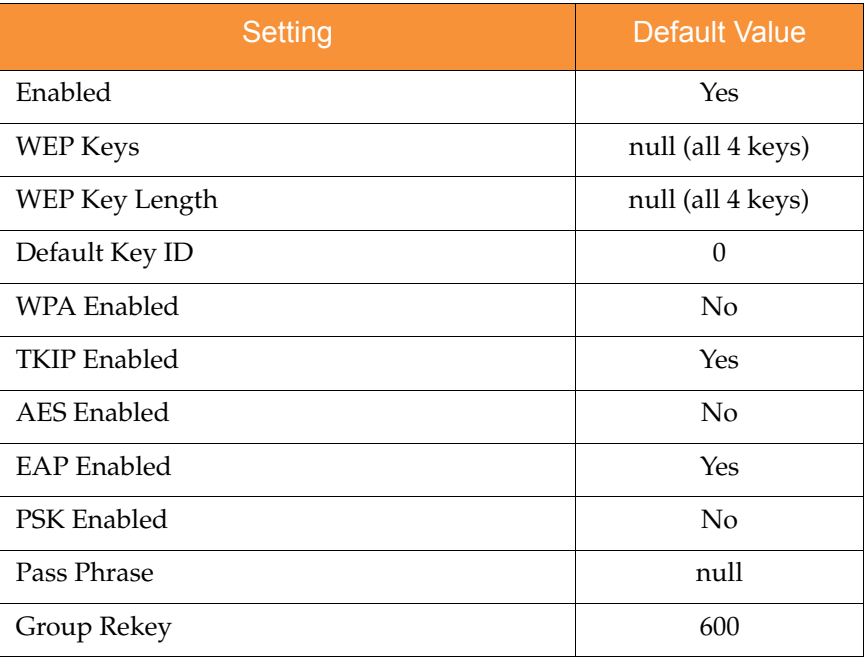

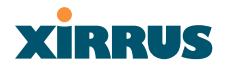

## Administrator Account and Password

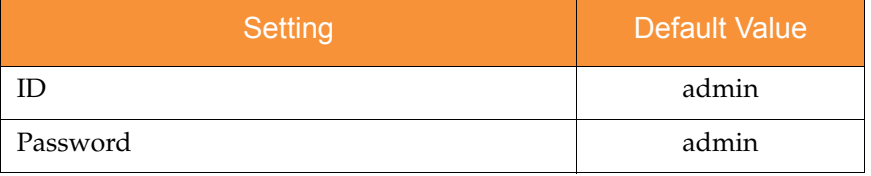

#### Management

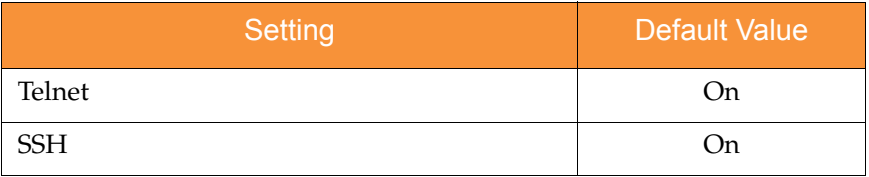

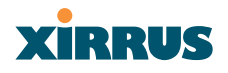

# Keyboard Shortcuts

The following table shows the most common keyboard shortcuts.

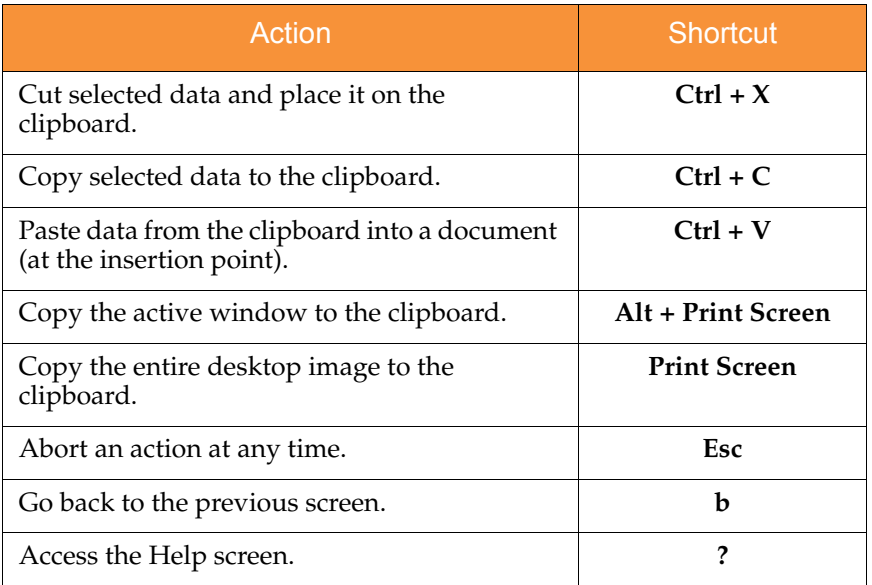

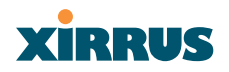

Wireless LAN Array

Use this space for your notes ...

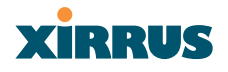

# **Appendix C: Technical Support**

This chapter provides valuable support information that can help you resolve technical difficulties. Before contacting Xirrus, review all sections in this chapter and try to determine if your problem resides with the Array or your network infrastructure. Section headings for this chapter include:

- "General Hints and Tips" on page 221
- "Frequently Asked Questions" on page 222
- "Contact Information" on page 228

# General Hints and Tips

This section provides some useful tips that will optimize the reliability and performance of your Xirrus Arrays.

- The Array requires careful handling. For best performance, units should be mounted in a dust-free and temperature-controlled environment.
- If using multiple Arrays at the same location, we recommend maintaining a distance of at least 50 feet between units.
- Keep the Array away from electrical devices or appliances that generate RF noise. Because the Array is generally mounted on ceilings, be aware of its position relative to lighting (especially fluorescent lighting).
- If using AC power, each Array requires its own dedicated AC power outlet. Do not attempt to "piggy-back" AC power to multiple units. If deploying multiple units, consider using the optional Xirrus Remote DC Power System (XP-3100).
- If you are deploying multiple units, ensure that the "clock face" of all units is aligned in the same direction.
- The Array should only be used with Wi-Fi certified client devices.

# Frequently Asked Questions

This section answers some of the most frequently asked questions, organized by functional area.

## Multiple SSIDs

- **Q. What Are BSSIDs and SSIDs?**
- **A.** BSSID (Basic Service Set Identifier) refers to an individual access point radio and its associated clients. The identifier is the MAC address of the access point radio that forms the BSS.

A group of BSSs can be formed to allow stations in one BSS to communicate to stations in another BSS by way of a backbone that interconnects each access point.

The Extended Service Set (ESS) refers to the group of BSSIDs that are grouped together to form one ESS. The ESSID (often referred to as SSID or "wireless network name") identifies the Extended Service Set. Clients must associate to a single ESS at any given time. Clients ignore traffic from other Extended Service Sets that do not have the same SSID.

Legacy access points typically support one SSID per access point. Xirrus Wireless LAN Arrays support the ability for multiple SSIDs to be defined and used simultaneously.

#### **Q. What would I use SSIDs for?**

- **A.** The creation of different wireless network names allows system administrators to separate types of users with different requirements. The following policies can be tied to an SSID:
	- Minimum security required to join this SSID.
	- The wireless Quality of Service (QoS) desired for this SSID.
	- The wired VLAN associated with this SSID.

As an example, one SSID named **accounting** might require the highest level of security, while another SSID named **guests** might have low security requirements.

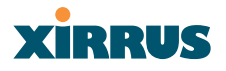

Another example may define an SSID named **voice** that supports voice over Wireless LAN phones with the highest possible Quality of Service (QoS) definition. This type of SSID might also forward traffic to specific VLANs on the wired network.

#### **Q. How do I set up SSIDs?**

- **A.** Use the following procedure as a guideline. For more detailed information, go to "SSID" on page 107.
	- **1.** From the Web Management Interface, go to the SSID Management page.
	- **2.** Select **Yes** to make the SSID visible to all clients on the network. Although the XS-3900 will not broadcast SSIDs that are hidden, clients can still associate to a hidden SSID if they know the SSID name to connect to it.
	- **3.** Select the minimum security that will be required by users for this SSID.
	- **4.** If desired (optional), select a Quality of Service (QoS) setting for this SSID. The QoS setting you define here will prioritize wireless traffic for this SSID over other SSID wireless traffic.
	- **5.** If desired (optional), select a VLAN that you want this traffic to be forwarded to on the wired network.
	- **6.** If desired (optional), you can select which radios this SSID will not be available on—the default is to make this SSID available on all radios.
	- **7.** Click on the **Apply** button to apply your changes to this session.
	- **8.** Click on the **Save** button to save your changes.
	- **9.** If you need to edit any of the SSID settings, you can do so from the SSID Management page.

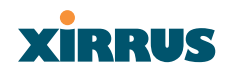

#### **Security**

#### **Q. How do I know my management session is secure?**

- **A.** Follow these guidelines:
	- Administrator passwords

Always change the default administrator password (the default is **admin**), and choose a strong replacement password. When appropriate, issue **read only** administrator accounts.

• SSH versus Telnet

Be aware that Telnet is not secure over network connections and should be used only with a direct serial port connection. When connecting to the unit's Command Line Interface over a network connection, you must use a Secure SHell (SSH) utility. The most commonly used freeware providing SSH tools is PuTTY.

## Configuration auditing

Do not change approved configuration settings. The optional Xirrus Wireless Management System (XM-3300) offers powerful management features for small or large XS-3900 deployments, and can audit your configuration settings automatically. In addition, using the XM-3300 eliminates the need for an FTP server.

## **Q. Which wireless data encryption method should I use?**

- **A.** Wireless data encryption prevents eavesdropping on data being transmitted or received over the airwaves. The XS-3900 allows you to establish the following data encryption configuration options:
	- Open

This option offers no data encryption and is **not recommended**, though you might choose this option if clients are required to use a VPN connection through a secure SSH utility, like PuTTy.

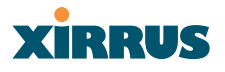

#### WEP (Wired Equivalent Privacy)

This option provides minimal protection (though much better than using an open network). An early standard for wireless data encryption and supported by all Wi-Fi certified equipment, WEP is vulnerable to hacking and is therefore not recommended for use by Enterprise networks.

### z WPA (Wi-Fi Protected Access)

This is a much stronger encryption model than WEP and uses TKIP (Temporal Key Integrity Protocol) with AES (Advanced Encryption Standard) to prevent WEP cracks.

TKIP solves security issues with WEP. It also allows you to establish encryption keys on a per-user-basis, with key rotation for added security. In addition, TKIP provides Message Integrity Check (MIC) functionality and prevents active attacks on the wireless network.

AES is the strongest encryption standard and is used by government agencies; however, old legacy hardware may not be capable of supporting the AES mode (it probably won't work on older wireless clients). Because AES is the strongest encryption standard currently available, it is highly recommended for Enterprise networks.

Any of the above encryption modes can be used (and can be used at the same time).

#### **Q. Which user authentication method should I use?**

- **A.** User authentication ensures that users are who they say they are. For this purpose, the Array allows you to choose between the following user authentication methods:
	- Pre-Shared Key

Users must manually enter a key (pass phrase) on the client side of the wireless network that matches the key stored by the administrator in the XS-3900.

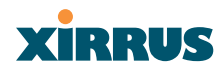

#### • RADIUS 802.1x with EAP

802.1x uses a RADIUS server to authenticate large numbers of clients, and can handle different EAP (Extensible Authentication Protocol) authentication methods, including EAP-TLS, EAP-TTLS and EAP-PEAP. The RADIUS server can be internal (provided by the XS-3900) or external. An external RADIUS server offers more functionality and is **recommended** for large Enterprise deployments.

When using this method, user names and passwords must be entered into the RADIUS server for user authentication.

#### • MAC Address ACLs (Access Control Lists)

MAC address ACLs provide a list of client adapter MAC addresses that are allowed or denied access to the wireless network. Access Control Lists work well when there are a limited number of users—in this case, enter the MAC addresses of each user in the **Allow** list. In the event of a lost or stolen MAC adapter, enter the affected MAC address in the **Deny** list.

#### **Q. Why do I need to authenticate my XS-3900 units?**

**A.** When deploying multiple Arrays, you may need to define which units are part of which wireless network (for example, if you are establishing more than one network). In this case, you need to employ the Xirrus Wireless Management System (XM-3300) which can authenticate your Arrays automatically and ensure that only authorized units are associated with the defined wireless network.

#### **Q. What is rogue AP (Access Point) detection?**

**A.** The Xirrus Array has a dedicated radio (abg/4) which constantly scans the local wireless environment for rogue APs (non-Xirrus devices that are not part of your wireless network), unencrypted transmissions, and other security issues. Administrators can then classify each rogue AP and ensure that these devices do not interrupt or interfere with the network.

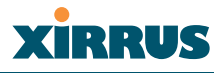

#### VLAN Support

#### **Q. What Are VLANs?**

**A.** VLANs (Virtual Local Area Networks) are a logical grouping of network devices that share a common network broadcast domain. Members of a particular VLAN can be on any segment of the physical network but logically only members of a particular VLAN can see each other.

VLANs are defined and implemented using the wired network switches that are VLAN capable. Packets are tagged for transmission on a particular VLAN according to the IEEE 802.1Q standard, with VLAN switches processing packets according to the tag.

#### **Q. What would I use VLANs for?**

**A.** Logically separating different types of users, systems, applications, or other logical division aids in performance and management of different network devices. Different VLANs can also be assigned with different packet priorities to prioritize packets from one VLAN over packets from another VLAN.

VLANs are managed by software settings—instead of physically plugging in and moving network cables and users—which helps to ease network management tasks.

#### **Q. What are Wireless VLANs?**

**A.** Wireless VLANs allow similar functionality to the wired VLAN definitions and extend the operation of wired VLANs to the wireless side of the network.

Wireless VLANs can be mapped to wireless SSIDs so that traffic from wired VLANs can be sent to wireless users of a particular SSID. The reverse is also true, where wireless traffic originating from a particular SSID can be tagged for transmission on a particular wired VLAN.

Sixteen SSIDs can be defined on the XS-3900, allowing a total of sixteen VLANs to be accessed (one per SSID).

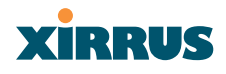

As an example, to provide guest user access an SSID of **guest** might be created. This SSID could be mapped to a wired VLAN that segregates unknown users from the rest of the wired network and restricts them to Internet access only. Wireless users could then associate to the wireless network via the **guest** SSID and obtain access to the Internet through the selected VLAN, but would be able to access other privileged network resources.

## Contact Information

Xirrus, Inc. is located in Westlake Village, California, just 45 minutes northwest of downtown Los Angeles and 45 minutes southeast of Santa Barbara.

Xirrus, Inc. 370 North Westlake Blvd, Suite 200 Westlake Village, CA 91362 USA Tel: 1.805.497.0955 Fax: 1.805.449.1180

[www.xirrus.com](http://www.xirrus.com)

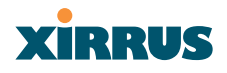

# **Glossary of Terms**

## **802.11a**

A supplement to the IEEE 802.11 WLAN specification that describes radio transmissions at a frequency of 5 GHz and data rates of up to 54 Mbps.

### **802.11b**

A supplement to the IEEE 802.11 WLAN specification that describes radio transmissions at a frequency of 2.4 GHz and data rates of up to 11 Mbps.

### **802.11d**

A supplement to the Media Access Control (MAC) layer in 802.11 to promote worldwide use of 802.11 WLANs. It allows Access Points to communicate information on the permissible radio channels with acceptable power levels for user devices. Because the 802.11 standards cannot legally operate in some countries, 802.11d adds features and restrictions to allow WLANs to operate within the rules of these countries.

## **802.11g**

A supplement to the IEEE 802.11 WLAN specification that describes radio transmissions at a frequency of 2.4 GHz and data rates of up to 54 Mbps.

## **802.1Q**

An IEEE standard for MAC layer frame tagging (also known as encapsulation). Frame tagging uniquely assigns a user-defined ID to each frame. It also enables a switch to communicate VLAN membership information across multiple (and multi-vendor) devices by frame tagging.

## **AES**

(Advanced Encryption Standard) A data encryption scheme that uses three different key sizes (128-bit, 192-bit, and 256-bit). AES was adopted by the U.S. government in 2002 as the encryption standard for protecting sensitive but unclassified electronic data.

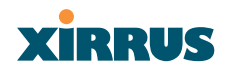

## **authentication**

The process that a station, device, or user employs to announce its identify to the network which validates it. IEEE 802.11 specifies two forms of authentication, open system and shared key.

## **bandwidth**

Specifies the amount of the frequency spectrum that is usable for data transfer. In other words, it identifies the maximum data rate a signal can attain on the medium without encountering significant attenuation (loss of power).

### **beacon interval**

When a device in a wireless network sends a beacon, it includes with it a beacon interval, which specifies the period of time before it will send the beacon again. The interval tells receiving devices on the network how long they can wait in low power mode before waking up to handle the beacon. Network administrators can adjust the beacon interval—usually measured in milliseconds (ms) or its equivalent, kilo-microseconds (Kmsec).

## **bit rate**

The transmission rate of binary symbols ('0' and '1'), equal to the total number of bits transmitted in one second.

## **BSS**

(Basic Service Set) When a WLAN is operating in infrastructure mode, each access point and its connected devices are called the Basic Service Set.

## **BSSID**

The unique identifier for an access point in a BSS network. See also, SSID.

## **cell**

The basic geographical unit of a cellular communications system. Service coverage of a given area is based on an interlocking network of cells, each with a radio base station (transmitter/receiver) at its center. The size of each cell is determined by the terrain and forecasted number of users.

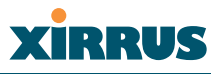

#### **channel**

A specific portion of the radio spectrum—the channels allotted to one of the wireless networking protocols. For example, 802.11b and 802.11g use 14 channels in the 2.4 GHz band, only 3 of which don't overlap (1, 6, and 11). In the 5 GHz band, 802.11a uses 8 channels for indoor use and 4 for outdoor use, none of which overlap.

## **CoS**

(Class of Service) A category based on the type of user, type of application, or some other criteria that QoS systems can use to provide differentiated classes of service.

#### **default gateway**

The gateway in a network that a computer will use to access another network if a gateway is not specified for use. In a network using subnets, a default gateway is the router that forwards traffic to a destination outside of the subnet of the transmitting device.

### **DHCP**

(Dynamic Host Configuration Protocol) A method for dynamically assigning IP addresses to devices on a network. DHCP issues IP addresses automatically within a specified range to client devices when they are first powered up.

#### **DHCP lease**

The DHCP lease is the amount of time that the DHCP server grants to the DHCP client for permission to use a particular IP address. A typical DHCP server allows its administrator to set the lease time.

## **DNS**

(Domain Name System) A system that maps meaningful domain names with complex numeric IP addresses. DNS is actually a separate network—if one DNS server cannot translate a domain name, it will ask a second or third until a server is found with the correct IP address.

# **XIRRUS**

## **domain**

The main name/Internet address of a user's Internet site as registered with the InterNIC organization, which handles domain registration on the Internet. For example, the "domain" address for Xirrus is: http://www.xirrus.com, broken down as follows:

- **http://** represents the Hyper Text Teleprocessing Protocol used by all Web pages.
- **www** is a reference to the World Wide Web.
- **•** xirrus refers to the company.
- com specifies that the domain belongs to a commercial enterprise.

## **DTIM**

(Delivery Traffic Indication Message) A DTIM is a signal sent as part of a beacon by an access point to a client device in sleep mode, alerting the device to a packet awaiting delivery.

## **EAP**

(Extensible Authentication Protocol) When you log on to the Internet, you're most likely establishing a PPP connection via a remote access server. The password, key, or other device you use to prove that you are authorized to do so is controlled via PPP's Link Control Protocol (LCP). However, LCP is somewhat inflexible because it has to specify an authentication device early in the process. EAP allows the system to gather more information from the user before deciding which authenticator to use. It is called extensible because it allows more authenticator types than LCP (for example, passwords and public keys).

## **EDCF**

(Enhanced Distributed Coordinator Function) A QoS extension which uses the same contention-based access mechanism as current devices but adds "offset contention windows" that separate high priority packets from low priority packets (by assigning a larger random backoff window to lower priorities than to higher priorities). The result is "statistical priority," where high-priority packets usually are transmitted before low-priority packets.

## **encapsulation**

A way of wrapping protocols such as TCP/IP, AppleTalk, and NetBEUI in Ethernet frames so they can traverse an Ethernet network and be unwrapped when they reach the destination computer.

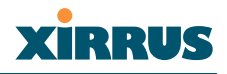

#### **encryption**

Any procedure used in cryptography to translate data into a form that can be decrypted and read only by its intended receiver.

## **Fast Ethernet**

A version of standard Ethernet that runs at 100 Mbps rather than 10 Mbps.

## **FCC**

(Federal Communications Commission) US wireless regulatory authority. The FCC was established by the Communications Act of 1934 and is charged with regulating Interstate and International communications by radio, television, wire, satellite and cable.

### **frame**

A packet encapsulated to travel on a physical medium, like Ethernet or Wi-Fi. If a packet is like a shipping container, a frame is the boat on which the shipping container is loaded.

## **Gigabit 1**

The primary Gigabit Ethernet interface. See also, Gigabit Ethernet.

## **Gigabit 2**

The secondary Gigabit Ethernet interface. See also, Gigabit Ethernet.

## **Gigabit Ethernet**

The newest version of Ethernet, with data transfer rates of 1 Gigabit (1,000 Mbps).

#### **host name**

The unique name that identifies a computer on a network. On the Internet, the host name is in the form **comp.xyz.net**. If there is only one Internet site the host name is the same as the domain name. One computer can have more than one host name if it hosts more than one Internet site (for example, **home.xyz.net** and **comp.xyz.net**. In this case, **comp** and **home** are the host names and **xyz.net** is the domain name.

## **IPsec**

A Layer 3 authentication and encryption protocol. Used to secure VPNs.

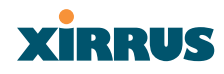

## **MAC address**

(Media Access Control Address) A 6-byte hexadecimal address assigned by a manufacturer to a device.

## **Mbps**

(Megabits per second) A standard measure for data transmission speeds (for example, the rate at which information travels over the Internet). 1 Mbps denotes one million bits per second.

## **MTU**

(Maximum Transmission Unit) The largest physical packet size—measured in bytes—that a network can transmit. Any messages larger than the MTU are divided into smaller packets before being sent. Every network has a different MTU, which is set by the network administrator. Ideally, you want the MTU to be the same as the smallest MTU of all the networks between your machine and a message's final destination. Otherwise, if your messages are larger than one of the intervening MTUs, they will get broken up (fragmented), which slows down transmission speeds.

## **NTP**

(Network Time Protocol) An Internet standard protocol (built on top of TCP/IP) that ensures the accurate synchronization (to the millisecond) of computer clock times in a network of computers. Running as a continuous background client program on a computer, NTP sends periodic time requests to servers, obtaining server time stamps and using them to adjust the client's clock.

#### **packet**

Data sent over a network is broken down into many small pieces—packets—by the Transmission Control Protocol layer of TCP/IP. Each packet contains the address of its destination as well the data. Packets may be sent on any number of routes to their destination, where they are reassembled into the original data. This system is optimal for connectionless networks, such as the Internet, where there are no fixed connections between two locations.

## **PLCP**

(Physical Layer Convergence Protocol) Defined by IEEE 802.6, a protocol specified within the Transmission Convergence layer that defines exactly how cells are formatted within a data stream for a particular type of transmission facility.

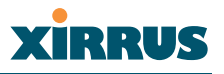

#### **preamble**

Preamble (sometimes called a header) is a section of data at the head of a packet that contains information that the access point and client devices need when sending and receiving packets. PLCP has two structures, a long and a short preamble. All compliant 802.11b systems have to support the long preamble. The short preamble option is provided in the standard to improve the efficiency of a network's throughput when transmitting special data, such as voice, VoIP (Voiceover IP) and streaming video.

## **private key**

In cryptography, one of a pair of keys (one public and one private) that are created with the same algorithm for encrypting and decrypting messages and digital signatures. The private key is provided only to the requestor and never shared. The requestor uses the private key to decrypt text that has been encrypted with the public key by someone else.

### **PSK**

(Pre-Shared Key) A TKIP passphrase used to protect your network traffic in WPA.

## **public key**

In cryptography, one of a pair of keys (one public and one private) that are created with the same algorithm for encrypting and decrypting messages and digital signatures. The public key is made publicly available for encryption and decryption.

## **QoS**

(Quality of Service) QoS can be used to describe any number of ways in which a network provider guarantees a service's performance, such as an average or minimum throughput rate.

## **RADIUS**

(Remote Authentication Dial-In User Service) A client-server security protocol, developed to authenticate, authorize, and account for dial-up users. The RADIUS server stores user profiles, which include passwords and authorization attributes.

#### **RDPS**

(Remote Distribution Power Supply) A Xirrus proprietary power supply used for delivering power from a remote source to the Xirrus family of products.

## **Remote DC Power System (XP-3100)**

An optional Xirrus proprietary product that provides distributed DC power to multiple XS-3900 units, eliminating the need to run dedicated AC power to each unit and facilitating backup power when connected via a UPS.

## **RSSI**

(Received Signal Strength Indicator) A measure of the energy observed by an antenna when receiving a signal.

### **SDMA**

(Spatial Division Multiple Access) A wireless communications mode that optimizes the use of the radio spectrum and minimizes cost by taking advantage of the directional properties of antennas. The antennas are highly directional, allowing duplicate frequencies to be used for multiple zones.

### **SNMP**

(Simple Network Management Protocol) A standard protocol that regulates network management over the Internet.

## **SNTP**

(Simple Network Time Protocol) A simplified version of NTP. SNTP can be used when the ultimate performance of the full NTP implementation described in RFC 1305 is not needed or justified.

## **SSH**

(Secure SHell) Developed by SSH Communications Security, Secure Shell is a program to log into another computer over a network, to execute commands in a remote machine, and to move files from one machine to another. It provides strong authentication and secure communications over insecure channels. SSH protects a network from attacks, such as IP spoofing, IP source routing, and DNS spoofing. Attackers who has managed to take over a network can only force SSH to disconnect—they cannot "play back" the traffic or hijack the connection when encryption is enabled. When using SSH's slogin (instead of rlogin) the entire login session, including transmission of password, is encrypted making it almost impossible for an outsider to collect passwords.

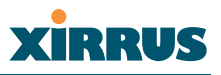

## **SSID**

(Service Set IDentifier) Every wireless network or network subset (such as a BSS) has a unique identifier called an SSID. Every device connected to that part of the network uses the same SSID to identify itself as part of the family—when it wants to gain access to the network or verify the origin of a data packet it is sending over the network. In short, it is the unique name shared among all devices in a WLAN.

### **subnet mask**

A mask used to determine what subnet an IP address belongs to. An IP address has two components: (1) the network address and (2) the host address. For example, consider the IP address 150.215.017.009. Assuming this is part of a Class B network, the first two numbers (150.215) represent the Class B network address, and the second two numbers (017.009) identify a particular host on this network.

## **TKIP**

(Temporal Key Integrity Protocol) Provides improved data encryption by scrambling the keys using a hashing algorithm and, by adding an integritychecking feature, ensures that the encryption keys haven't been tampered with.

#### **transmit power**

The amount of power used by a radio transceiver to send the signal out. Transmit power is generally measured in milliwatts, which you can convert to dBm.

## **VLAN**

(Virtual LAN) A group of devices that communicate as a single network, even though they are physically located on different LAN segments. Because VLANs are based on logical rather than physical connections, they are extremely flexible. A device that is moved to another location can remain on the same VLAN without any hardware reconfiguration.

# **XIRRUS**

# **VLAN tagging**

(Virtual LAN tagging) Static port-based VLANs were originally the only way to segment a network without using routing, but these port-based VLANs could only be implemented on a single switch (or switches) cabled together. Routing was required to transfer traffic between unconnected switches. As an alternative to routing, some vendors created proprietary schemes for sharing VLAN information across switches. These methods would only operate on that vendor's equipment and were not an acceptable way to implement VLANs. With the adoption of the 802.1Q standard, traffic can be confined to VLANs that exist on multiple switches from different vendors. This interoperability and traffic containment across different switches is the result of a switch's ability to use and recognize 802.1Q tag headers—called VLAN tagging. Switches that implement 802.1Q tagging add this tag header to the frame directly after the destination and source MAC addresses. The tag header indicates:

- **1.** That the packet has a tag.
- **2.** Whether the packet should have priority over other packets.
- **3.** Which VLAN it belongs to, so that the switch can forward or filter it correctly.

## **WEP**

(Wired Equivalent Privacy) An optional IEEE 802.11 function that offers frame transmission privacy similar to a wired network. The Wired Equivalent Privacy generates secret shared encryption keys that both source and destination stations can use to alter frame bits to avoid disclosure to eavesdroppers.

## **Wi-Fi Alliance**

A nonprofit international association formed in 1999 to certify interoperability of wireless Local Area Network products based on IEEE 802.11 specification. The goal of the Wi-Fi Alliance's members is to enhance the user experience through product interoperability.

# **Wireless LAN Array (XS-3900)**

A Xirrus proprietary high capacity wireless access point utilizing multiple channels, specifically designed for the Enterprise market.

## **Wireless Management System (XM-3300)**

A Xirrus proprietary product used for managing large XS-3900 deployments from a centralized Web-based interface.

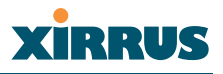

### **WPA**

(Wi-Fi Protected Access) A Wi-Fi Alliance standard that contains a subset of the IEEE 802.11i standard, using TKIP as an encryption method and 802.1X for authentication.

## **XM-3300**

The Xirrus Wireless Management System (XM-3300) is a Xirrus proprietary product used for managing large XS-3900 deployments from a centralized Webbased interface.

## **XP-3100**

The Xirrus Remote DC Power System (XP-3100) is an optional Xirrus proprietary product that provides distributed DC power to multiple XS-3900 units, eliminating the need to run dedicated AC power to each unit and facilitating backup power when connected via a UPS.

## **XS-3900**

The Xirrus Wireless LAN Array (XS-3900) is a high capacity, multi-wireless access point specifically designed for the Enterprise market.

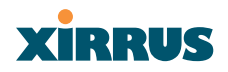

Wireless LAN Array

Use this space for your notes ...
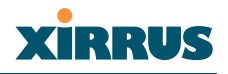

# **Index**

#### **Numerics**

802.11a 11 802.11a/b/g 11 802.11b/g 11 802.11e 12 802.11p 12 802.11q 12

## **A**

access panel reinstalling 202 removing 200 AES 12 authentication 12

## **B**

beam distribution 11 benefits 10

## **C**

channels non-overlapping 12 character restrictions 68 chassis cover 205 CLI Telnet connection 143 Command Line Interface 143 commands CLI 143 configuration changes applying 68 contact information 228 coverage extended 11 critical messages 67

## **D**

default settings 213 deployment ease of 12 DHCP server 23, 85 DIMM module replacing 204 DNS settings 87

## **E**

EAP-MDS 12 EAP-TLS 12 EAP-TTLS 12 encryption 12 event log 142 event messages 67 express setup 54, 73 external RADIUS server 802.1x 23

## **F**

factory default settings 213 FAQs 222 features 10 FLASH memory replacing 203 frequently asked questions 222 FTP server 23

## **G**

glossary of terms 229

#### **H**

help button 68 HyperTerminal 22

## **I**

installation 21, 197 installing the MCAP-3616 41

## XIRRUS

mounting the unit 43 requirements 21 unpacking the unit 40 workflow 39 installation workflow 39 integrated radio module replacing 205 interfaces Web 65 Internet Explorer 22

## **K**

key features 10 keyboard shortcuts 219

## **L**

logging 133, 142 logging in 69

#### **M**

MIC 12 mounting the unit 43

#### **N**

Netscape Navigator 22 network interfaces 79 settings 80 statistics 84 network installation 21, 197 non-overlapping channels 12

## **O**

overview 6

#### **P**

password 69 PEAP 12

performance 10 power cord 200 power outlet 21 power supply replacing 207 power switch 200 print button 68 product installation 21, 197 product overview 6 product specifications 13, 17 PuTTy 22

## **Q**

QoS 12 Quality of Service 12 quick reference guide 209

### **R**

radio distribution 10 RADIUS server 23, 118, 120 rogue detection 11

## **S**

Secure Shell 22 security 6, 12, 112 management 113 RADIUS server 118, 120 serial port 22 services 130 servicing the unit 197 SNMP 9, 135 specifications 13, 17 SSH 22 **SSID** management 107 statistics 84 status bar 68 system log 133 system memory

#### Wireless LAN Array

#### Wireless LAN Array

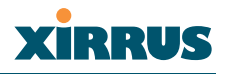

replacing 204

## **T**

technical support contact information 228 frequently asked questions 222 Telnet establishing a connection 143 TKIP 12 tools 138

## **U**

unpacking the unit 40 user interface 65

#### **V**

VoWLAN 12

#### **W**

warning messages 67 Web interface 65 structure and navigation 67 WEP 12 workflow 39 WPA2 6

## **X**

Xirrus Management System 6, 9, 12, 23 Xirrus Remote Power System 21, 23 XMS 6, 9, 12, 23 XRPS 21, 23 XS 3900 management 69

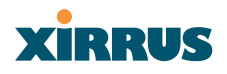

Page is intentionally blank